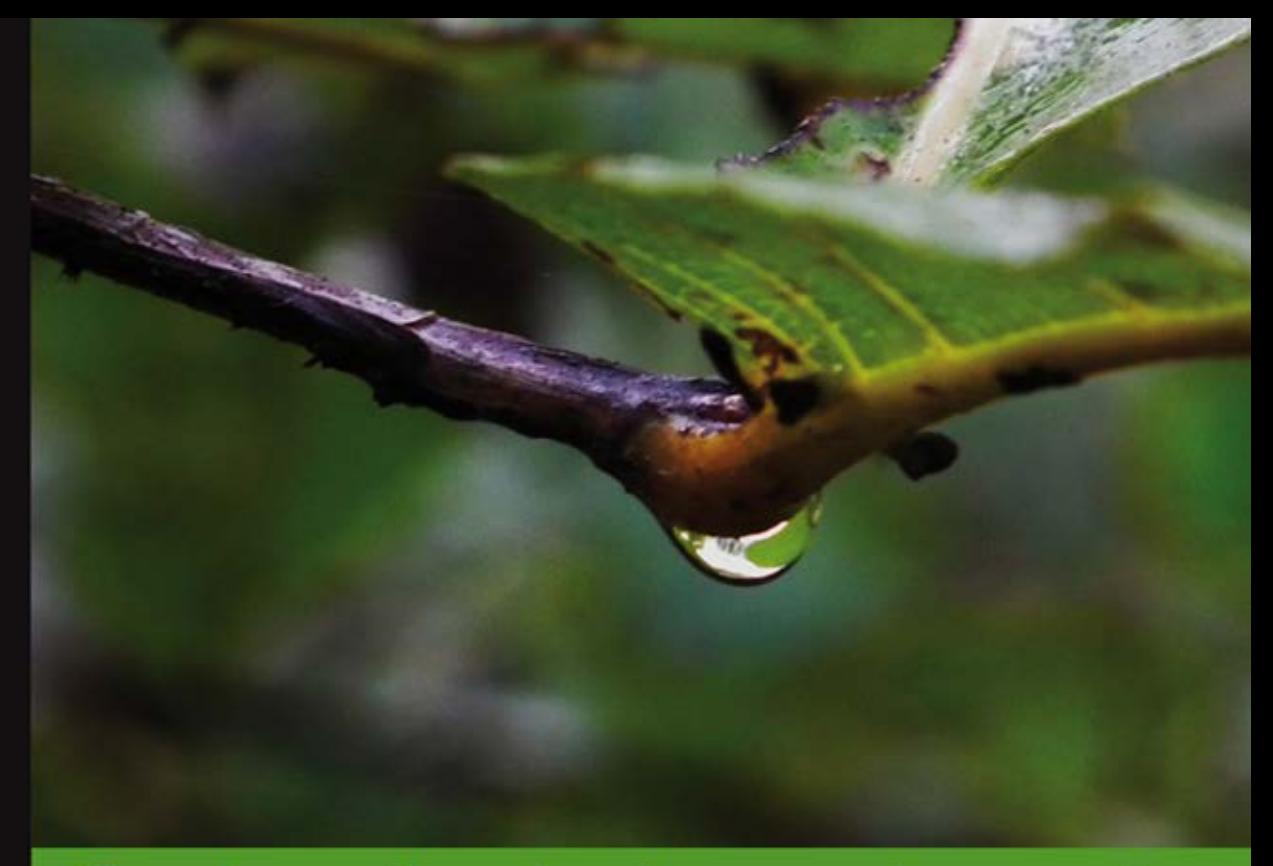

## Technologia i rozwiązania

# **Skrypty powłoki** systemu Linux Receptury

Najlepsze przepisy na smakowite skrypty!

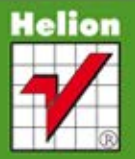

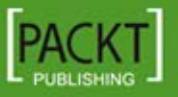

**Sarath Lakshman** 

Tytuł oryginału: Linux Shell Scripting Cookbook

Tłumaczenie: Piotr Pilch

ISBN: 978-83-246-3886-4

Copyright © Packt Publishing 2011. First published in the English language under the title "Linux Shell Scripting Cookbook".

Polish edition copyright © 2012 by Helion S.A. All rights reserved.

All rights reserved. No part of this book may be reproduced or transmitted in any form or by any means, electronic or mechanical, including photocopying, recording or by any information storage retrieval system, without permission from the Publisher.

Wszelkie prawa zastrzeżone. Nieautoryzowane rozpowszechnianie całości lub fragmentu niniejszej publikacji w jakiejkolwiek postaci jest zabronione. Wykonywanie kopii metodą kserograficzną, fotograficzną, a także kopiowanie książki na nośniku filmowym, magnetycznym lub innym powoduje naruszenie praw autorskich niniejszej publikacji.

Wszystkie znaki występujące w tekście są zastrzeżonymi znakami firmowymi bądź towarowymi ich właścicieli.

Autor oraz Wydawnictwo HELION dołożyli wszelkich starań, by zawarte w tej książce informacje były kompletne i rzetelne. Nie biorą jednak żadnej odpowiedzialności ani za ich wykorzystanie, ani za związane z tym ewentualne naruszenie praw patentowych lub autorskich. Autor oraz Wydawnictwo HELION nie ponoszą również żadnej odpowiedzialności za ewentualne szkody wynikłe z wykorzystania informacji zawartych w książce.

Wydawnictwo HELION ul. Kościuszki 1c, 44-100 GLIWICE tel. 32 231 22 19, 32 230 98 63 e-mail: helion@helion.pl WWW: http://helion.pl (księgarnia internetowa, katalog książek)

Drogi Czytelniku! Jeżeli chcesz ocenić tę książkę, zajrzyj pod adres http://helion.pl/user/opinie/sposyl Możesz tam wpisać swoje uwagi, spostrzeżenia, recenzję.

Printed in Poland.

[• Kup książkę](http://helion.pl/page54976~rf/sposyl)

- 
- Oceń książkę • Oceń książkę
- 
- Kubie tol » Nasza społec • Lubię to! » Nasza społeczność

# Spis treści

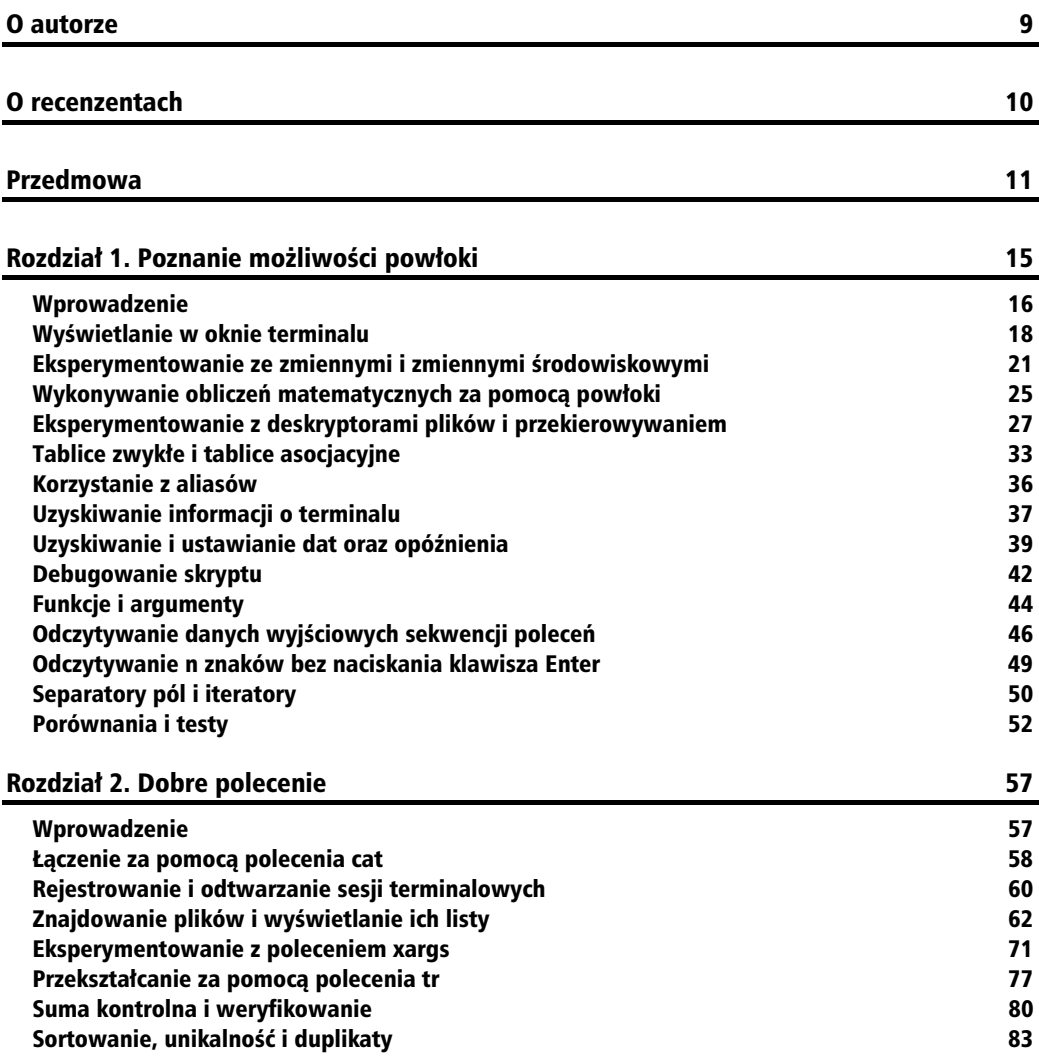

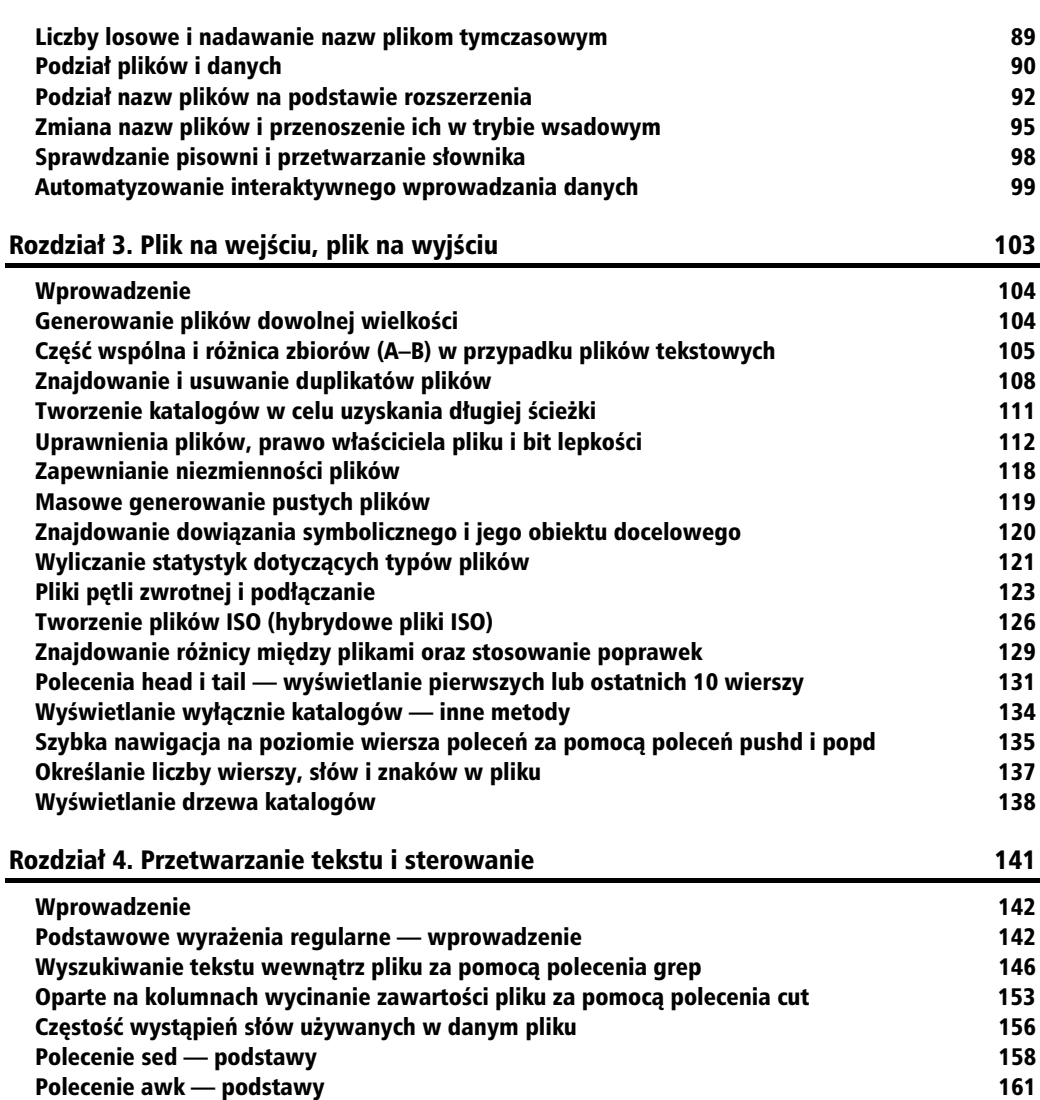

Zast powanie acuchów zawartych w tek-cie lub pliku 167 Kompresowanie i dekompresowanie kodu JavaScript 169 169 Iteracja wierszy, słów i znaków w pliku 172 miasta 172 miasta 172 miasta 172 miasta 172 miasta 172 miasta 172 Scalanie wielu plików jako kolumn<br>Wyświetlanie n-tego słowa lub n-tei kolumny pliku lub wiersza kolumny 174 († 174 Wy-wietlanie n-tego sowa lub n-tej kolumny pliku lub wiersza 174 Wyświetlanie tekstu między wierszami o określonych numerach lub między wzorcami  $\hspace{1.5cm}$  175 Sprawdzanie za pomocą skryptu łańcuchów będących palindromami kompozowanie z miejsch 177

Wy-wietlanie n wierszy wyst pujcych przed wzorcem w pliku lub po nim 184

Wyświetlanie wierszy w odwrotnej kolejnoś

Analizowanie adresów e-mail i URL zawartych w tekście

ci 181

cie 182

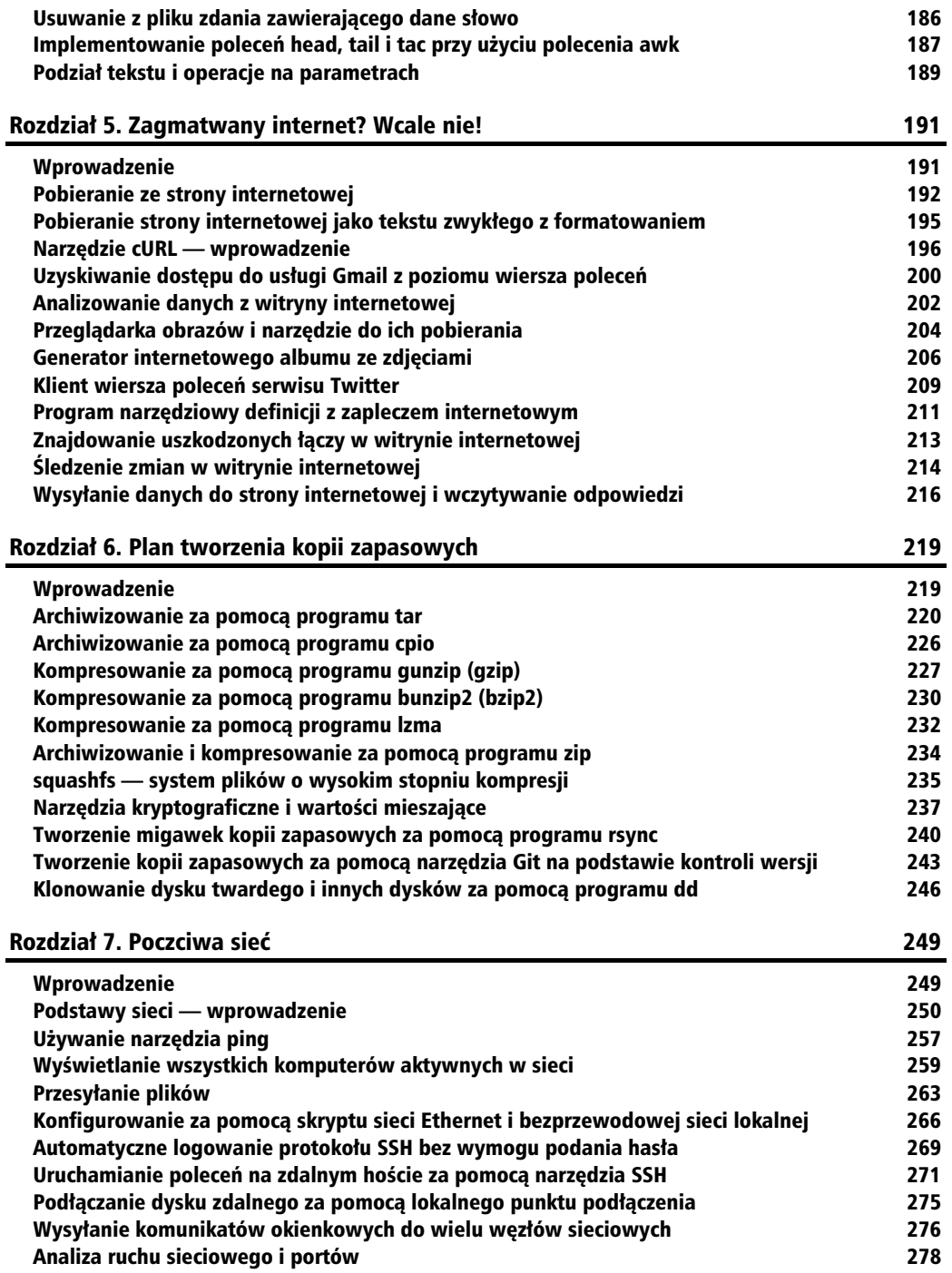

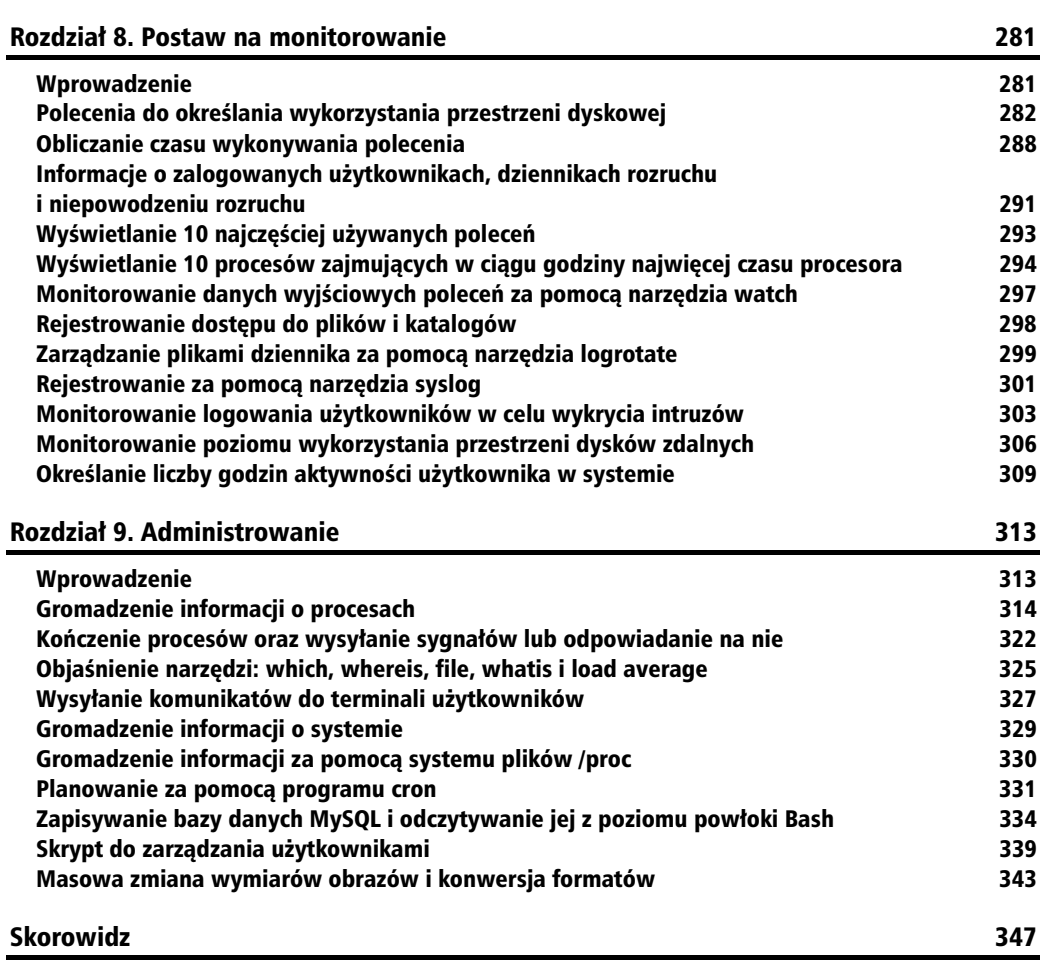

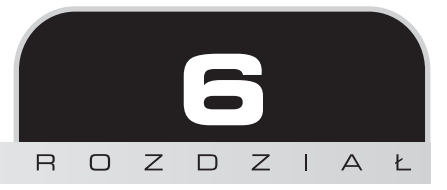

# Plan tworzenia kopii zapasowych

Ten rozdział zawiera następujące podrozdziały:

- $\blacksquare$  Archiwizowanie za pomocą programu tar
- -Archiwizowanie za pomocą programu cpio
- -Kompresowanie za pomocą programu gunzip (gzip)
- -Kompresowanie za pomocą programu bunzip (bzip)
- -Kompresowanie za pomocą programu Izma
- -Archiwizowanie i kompresowanie za pomocą programu zip
- squashfs — system plików o wysokim stopniu kompresji
- -Narzędzia kryptograficzne i wartości mieszające
- -Tworzenie migawek kopii zapasowych za pomocą programu rsync
- -Tworzenie kopii zapasowych za pomocą narzędzia Git na podstawie kontroli wersji
- -Klonowanie dysku twardego i innych dysków za pomocą programu dd

## Wprowadzenie

Tworzenie migawek i kopii zapasowych danych to regularnie wykonywane zadania. W przypadku serwera lub dużych systemów przechowywania danych ważne jest systematyczne sporządzanie kopii zapasowych. Możliwe jest zautomatyzowanie tego zadania za pośrednictwem skryptów powłoki. Archiwizowanie i kompresowanie wydają się mieć zastosowanie w codziennej pracy administratora systemu lub zwykłego użytkownika. Istnieją różne formaty kompresji, które mogą być wykorzystane na różne sposoby w celu uzyskania jak najlepszych rezultatów. Szyfrowanie to kolejne zadanie, które jest czsto realizowane na potrzeby ochrony danych. Aby zmniejszyć wielkość zaszyfrowanych danych, zwykle pliki są archiwizowane i kompresowane przed zaszyfrowaniem. Dostępnych jest wiele standardowych algorytmów szyfrowania, które mogą być obsługiwane za pomocą programów narzędziowych powłoki. W tym rozdziale zaprezentowano różne receptury objaśniające tworzenie archiwów plików lub katalogów, a także utrzymywanie ich, formaty kompresji oraz techniki szyfrowania za pomocą powłoki. Poznaj kolejne receptury.

## Archiwizowanie za pomocą programu tar

Polecenie tar może posłużyć do archiwizowania plików. Pierwotnie stworzono je do przechowywania danych w archiwach taśmowych (tar — ang. *tape archives*). Polecenie to umożliwia przechowywanie wielu plików i katalogów jako jednego pliku. Może ono zachować wszystkie atrybuty plików, takie jak właściciel, uprawnienia itp. Plik utworzony przez polecenie tar często jest nazywany archiwum narzedzia tar (ang. *tarball*).

## **Wprowadzenie**

Domyślnie polecenie tar jest dołączone do wszystkich uniksowych systemów operacyjnych. Polecenie to ma prostą składnię i oferuje przenośny format plików. Dowiedz się, jak z niego skorzystać.

Polecenie tar zapewnia liste argumentów: A, c, d, r, t, u, x, f i v. Każda z tych liter może być użyta niezależnie do zrealizowania różnych odpowiednich celów.

## **Jak to zrobić**

Aby zarchiwizować pliki za pomocą polecenia tar, użyj następującej składni:

```
$ tar -cf output.tar [DANE ŹRÓDŁOWE]
```
Oto przykład:

\$ tar -cf output.tar plik1 plik2 plik3 katalog1 ..

W tym poleceniu opcja -c powoduje utworzenie pliku, a opcja -f umożliwia określenie nazwy pliku.

W miejsce łańcucha *DANE\_ZRÓDŁOWE* możesz określić katalogi i pliki. W celu określenia danych źródłowych możesz użyć listy nazw plików lub symboli wieloznacznych (np. \*.txt).

Polecenie dokona archiwizacji plików źródłowych w pliku o nazwie output.tar.

Nazwa pliku musi pojawić się bezpośrednio po opcji -f, która powinna być ostatnią opcją w grupie argumentów (np. -cvvf nazwa\_pliku.tar i -tvvf nazwa\_pliku.tar).

Z powodu limitu polecenia tar nie jest możliwe przekazanie jako argumentów wiersza poleceń setek plików lub katalogów. Z tego powodu, jeśli ma zostać zarchiwizowanych wiele plików, bezpieczniejsze jest zastosowanie opcji dołączania.

## **To nie wszystko**

Zaznajom się z dodatkowymi opcjami, które są dostępne w przypadku polecenia tar.

#### **Doczanie plików do archiwum**

Czasem może być konieczne dodanie plików do już istniejącego archiwum (przykładem zastosowania jest sytuacja, w której tysiące plików mają zostać zarchiwizowane, a nie mogą one być określone w jednym wierszu jako argumenty wiersza poleceń).

Oto opcja dołączania: -r.

Aby dołączyć plik do już istniejącego archiwum, użyj polecenia:

```
$ tar -rvf oryginalny.tar nowy plik
```
W nastepujący sposób wyświetl liste plików znajdujących się w archiwum:

```
$ tar -tf archiwum.tar
yy/lib64/
yy/lib64/libfakeroot/
yy/sbin/
```
Aby wyświetlić więcej szczegółów podczas archiwizowania lub generowania listy, użyj flag -v lub -vv. Flagi te są nazywane flagami trybu szczegółowego. Umożliwiają one zaprezentowanie w oknie terminalu więcej szczegółów. Na przykład przy użyciu tych flag możesz wyświetlić takie dodatkowe informacje, jak: uprawnienia plików, grupa właściciela, data modyfikacji itp.

Oto przykład:

```
$ tar -tvvf archiwum.tar
drwxr-xr-x slynux/slynux 0 2010-08-06 09:31 yy/
drwxr-xr-x slynux/slynux 0 2010-08-06 09:39 yy/usr/
drwxr-xr-x slynux/slynux 0 2010-08-06 09:31 yy/usr/lib64/
```
#### **Wyodr bnianie plików i katalogów z archiwum**

Następujące polecenie wyodrębnia zawartość archiwum w bieżącym katalogu:

```
$ tar -xf archiwum.tar
```
Opcia -x powoduje operacje wyodrebniania.

W przypadku zastosowania tej opcji polecenie tar wyodrębni zawartość archiwum w bieżacym katalogu. Używając opcji -C, możesz również określić katalog, w którym zostaną umieszczone wyodrębnione pliki:

\$ tar -xf archiwum.tar -C /ścieżka/katalogu wyodrębniania

Polecenie to wyodrębnia zawartość archiwum w określonym katalogu. Operacja dotyczy zawartości całego archiwum.

Możliwe jest też wyodrebnienie tylko kilku plików, przez określenie ich jako argumentów polecenia:

\$ tar -xvf plik.tar plik1 plik4

To polecenie wyodrębnia tylko pliki p1 i k1 i p1 i k4. Ignorowane są pozostałe pliki w archiwum.

#### **Uycie standardowego wejcia i wyjcia w przypadku polecenia tar**

Podczas archiwizowania możesz określić standardowe wyjście stdout jako plik wyjściowy, aby inne polecenie wstawione za znakiem potoku mogło wczytać ten plik jako standardowe wejscie stdin, a następnie zrealizować dany proces lub wyodrębnić dane z archiwum.

Jest to pomocne w przypadku przesyłania danych za pośrednictwem aktywnego połączenia sieciowego SSH (Secure Shell). Oto przykład:

```
$ mkdir ~/miejsce_docelowe
$ tar -cf - plik1 plik2 plik3 | tar -xvf - -C \sim/miejsce docelowe
```
W tym przykładzie pliki *plik1, plik2* i *plik3* są łączone do postaci archiwum programu tar, a nastepnie wyodrebniane w katalogu ~/*miejsce\_docelowe*. W przypadku powyższego polecenia:

- opcja -f określa standardowe wyjście stdout jako plik na potrzeby archiwizowania  $(gdy$  użyto opcji -c);
- $\blacksquare$  opcja -f określa standardowe wejście stdin jako plik na potrzeby wyodrębniania  $(gdy$  użyto opcji  $-x$ ).

#### **czenie dwóch archiwów**

Za pomocą opcji -A z łatwością możesz scalić wiele plików programu tar.

Załóżmy, że istnieją dwa pliki archiwum programu tar: *plik1.tar* i *plik2.tar*. W następujący sposób możesz scalić zawartość pliku *plik2.tar* z zawartością pliku *plik1.tar*:

\$ tar -Af plik1.tar plik2.tar

Sprawdź wynik operacji przez wyświetlenie zawartości pliku *plik1.tar*:

\$ tar -tvf plik1.tar

### **Aktualizowanie plików w archiwum uwzgl dniajce sprawdzenie znacznika czasu**

Opcja dołączania umożliwia dodanie dowolnego pliku do archiwum. Jeśli w archiwum znajduje się już plik, który ma zostać dołączony, efektem operacji będzie pojawienie się w archiwum duplikatu pliku. Przy użyciu opcji aktualizowania -u możesz określić, że zostaną dołączone tylko te pliki, które sa nowsze od plików o tej samej nazwie obecnych w archiwum.

```
$ tar -tf archiwum.tar
plika
plikb
plikc
```
Powyższe polecenie wyświetla liste plików archiwum.

Aby dołączyć plik *plika* tylko wtedy, gdy ma późniejszą datę modyfikacji niż plik o tej samej nazwie znajdujący się w archiwum *archiwum.tar*, użyj polecenia:

\$ tar -uvvf archiwum.tar plika

Jeśli wersja pliku *plika* poza archiwum i plik *plika* wewnatrz archiwum *archiwum tar* maja ten sam znacznik czasu, nie będzie miało miejsce żadne zdarzenie.

Użyj polecenia touch do zmodyfikowania znacznika czasu pliku, a nastepnie ponownie spróbuj wykonać polecenie tar:

\$ tar -uvvf archiwum.tar plika -rw-r--r-- slynux/slynux 0 2010-08-14 17:53 plika

Plik jest dołączany, ponieważ jego znacznik czasu jest aktualniejszy od znacznika pliku wewnatrz archiwum.

#### **Porównywanie plików w archiwum i systemie plików**

Czasem przydatne jest stwierdzenie, czy plik w archiwum oraz plik o identycznej nazwie w systemie plików są takie same, czy zawierają jakiekolwiek różnice. Flaga -d może posłużyć do wyświetlenia różnic:

```
$ tar -df archiwum.tar nazwa pliku1 nazwa pliku2 ...
```
Oto przykład:

\$ tar -df archiwum.tar plika plikb plika: Czas modyfikacji się różni plika: Rozmiar się różni

#### **Usuwanie plików z archiwum**

Używając opcji -de1ete, możesz usunąć pliki z danego archiwum. Oto przykład:

```
$ tar -f archiwum.tar --delete plik1 plik2 ..
```
Oto kolejny przykład:

```
$ tar -tf archiwum.tar
plika
plikb
plikc
```
Możesz też zastosować następującą składnię:

\$ tar --delete --file archiwum.tar [LISTA PLIKÓW]

Oto przykład:

```
$ tar --delete --file archiwum.tar plika
$ tar -tf archiwum.tar
plikb
plikc
```
#### **Kompresowanie archiwum programu tar**

Polecenie tar archiwizuje pliki, lecz nie kompresuje ich. Z tego powodu większość osób podczas pracy z archiwami programu tar zwykle dodaje określonego rodzaju kompresję. Dzięki temu znacznie zmniejsza się wielkość plików. Archiwa sa czesto kompresowane przy użyciu jednego z następujących formatów:

- *plik.tar.gz*,
- $\Box$  plik.tar.bz2,
- *plik.tar.lzma*,
- *plik.tar.lzo*,

Różne flagi polecenia tar są używane do określenia różnych formatów kompresji:

- -j (dotyczy formatu *bunzip2*),
- -z (dotyczy formatu *gzip*),
- --lzma (dotyczy formatu *lzma*).

Formaty objaśniono w zamieszczonych dalej recepturach poświęconych kompresowaniu.

Możliwe jest zastosowanie formatów kompresji bez jawnego określania specjalnych opcji przedstawionych powyżej. Polecenie tar może przeprowadzić kompresję przez sprawdzenie danego rozszerzenia nazw plików wyjciowych lub wejciowych. Aby polecenie tar automatycznie obsługiwało kompresję przez określanie rozszerzeń, użyj opcji -a lub --auto-compress.

#### **Wykluczanie zestawu plików z procesu archiwizowania**

Istnieje możliwość wykluczenia zestawu plików z procesu archiwizowania przez określenie wzorców. Zastosuj opcję --exclude [*WZORZEC*] w celu wykluczenia plików dopasowanych przez wzorce w postaci symboli wieloznacznych.

Aby na przykład wykluczyć z archiwizowania wszystkie pliki *.txt*, użyj polecenia:

```
$ tar -cf arch.tar * --exclude "*.txt"
```
Zauważ, że wzorzec powinien być ujęty w cudzysłów.

W nastepujący sposób za pomoca flagi -X możliwe jest też wykluczenie listy plików zawartej w pliku:

```
$ cat lista
plika
plikb
$ tar -cf arch.tar * -X lista
```
Polecenie to spowoduje wykluczenie plików *plika* i *plikb* z procesu archiwizowania.

#### **Wykluczanie katalogów kontroli wersji**

Zwykle archiwa programu tar są używane do dystrybucji kodu źródłowego. Większość kodu jest utrzymywana za pomocą systemów kontroli wersji, takich jak: Subversion, Git, Mercurial, CVS itp. Katalogi z kodem objete kontrola wersji beda zawierać specjalne katalogi używane do zarzadzania wersjami (np. *.svn* lub *.git*). Jednakże te katalogi nie sa wymagane przez kod, dlatego należy je wykluczyć z archiwum programu tar z kodem źródłowym.

Aby podczas archiwizowania wykluczyć pliki i katalogi powiązane z kontrolą wersji, użyj opcji --exclude-vcs polecenia tar. Oto przykład:

```
$ tar --exclude-vcs -czvvf kod_zrodlowy.tar.gz eye_of_gnome_svn
```
#### **Wywietlanie sumy bajtów**

Czasem przydatna jest możliwość wyświetlenia sumy bajtów skopiowanych do archiwum. W następujący sposób za pomocą opcji --tota1s wyświetl całkowitą liczbę bajtów skopiowanych po zakończeniu archiwizacji:

```
$ tar -cf arc.tar * --exclude "*.txt" --totals
Liczba zapisanych bajtów: 20480 (20KiB, 12MiB/s)
```
## **Zobacz równie**

- W podrozdziale "Kompresowanie za pomocą programu gunzip (gzip)" objaśniono polecenie gzip.
- W podrozdziale "Kompresowanie za pomocą programu bunzip2 (bzip2)" objaśniono polecenie bzip2.
- W podrozdziale "Kompresowanie za pomocą programu lzma" objaśniono polecenie lzma.

## Archiwizowanie za pomocą programu cpio

cpio to inny format archiwizowania, podobny do formatu programu tar. Służy on do przechowywania plików i katalogów w pliku z takimi atrybutami, jak uprawnienia, prawo właściciela itp. Format programu cpio nie jest jednak tak powszechny jak format programu tar. Jednak program cpio bywa używany w przypadku archiwów pakietów RPM, plików systemu plików *initramfs* dla jądra systemu Linux itp. W tej recepturze zaprezentowano najprostsze przykłady użycia programu cpio.

## **Jak to zrobić**

Program cpio pobiera nazwy plików wejściowych za pośrednictwem standardowego wejścia stdin i zapisuje archiwum w standardowym wyjciu stdout. W celu otrzymania pliku z danymi wyjciowymi programu cpio konieczne jest przekierowanie standardowego wyjcia stdout do pliku w poniszy sposób.

Utwórz pliki testowe:

```
$ touch plik1 plik2 plik3
```
Pliki testowe możesz zarchiwizować przy użyciu polecenia:

\$ echo plik1 plik2 plik3 | cpio -ov > archiwum.cpio

W tym poleceniu:

- opcja -o określa dane wyjściowe;
- opcja -v służy do wyświetlenia listy zarchiwizowanych plików.

Używając programu cpio, możesz też archiwizować pliki z wykorzystaniem ścieżek bezwzględnych. /usr/ *katalog* to ścieżka bezwzględna, ponieważ stanowi pełną ścieżkę, począwszy od katalogu głównego (/).

Ścieżka względna, zamiast znakiem /, rozpoczyna się na poziomie bieżącego katalogu. Na przykład ścieżka test/plik oznacza, że jest katalog test, w którym istnieje plik plik.

Podczas wyodrębniania program cpio używa ścieżki bezwzględnej. Jednakże w przypadku polecenia tar program cpio usuwa znak / ze ścieżki bezwzględnej i zamienia ją na ścieżkę względną.

Aby wyświetlić listę plików w archiwum programu cpio, użyj następującego polecenia:

\$ cpio -it < archiwum.cpio

Polecenie to wyświetli listę wszystkich plików w danym archiwum programu cpio. Wczytuje ono pliki ze standardowego wejcia stdin. W przypadku tego polecenia:

- $\Box$  opcja -i służy do określenia danych wejściowych;
- $\blacksquare$  opcja -t umożliwia wygenerowanie listy.

W celu wyodrębnienia plików z archiwum programu cpio użyj polecenia:

```
$ cpio -id < archiwum.cpio
```
W poleceniu tym opcja -d powoduje wyodrębnianie.

Polecenie nadpisuje pliki bez żadania potwierdzenia operacji. Jeśli w archiwum znajduja sie pliki ze ścieżką bezwzględną, polecenie zastąpi te pliki. W przeciwieństwie do polecenia tar, polecenie cpio nie wyodrębni plików w bieżącym katalogu.

## Kompresowanie za pomoc programu gunzip (gzip)

**gzip** to format kompresji powszechnie używany w przypadku platform GNU/Linux. Dostepne są programy narzędziowe, takie jak: gzip, gunzip i zcat, które obsługują typy plików o formacie kompresji *gzip*. Program gzip może być zastosowany tylko dla pliku. Nie umożliwia on archiwizowania katalogów i wielu plików. A zatem używane jest archiwum programu tar, które jest kompresowane za pomoca programu gzip. Jeśli na wejściu określono wiele plików, program gzip wygeneruje kilka osobnych skompresowanych plików z rozszerzeniem *.gz*. Dowiedz się, jak korzystać z tego programu.

## **Jak to zrobić**

Aby skompresować plik za pomocą programu gzip, użyj następującego polecenia:

```
$ gzip nazwa_pliku
$1snazwa_pliku.gz
```
Polecenie to usunie plik i utworzy skompresowany plik o nazwie *nazwa\_pliku.gz*.

W następujący sposób wyodrębnij plik skompresowany przy użyciu programu gzip:

```
$ gunzip nazwa_pliku.gz
```
Polecenie usunie plik *nazwa pliku.gz* i utworzy jego wersję bez kompresji.

Aby wyświetlić listę właściwości skompresowanego pliku, użyj polecenia:

```
$ gzip -l test.txt.gz
compressed uncompressed ratio uncompressed_name
  35 6 -33.3% test.txt
```
Polecenie gzip może wczytać plik ze standardowego wejścia stdin, a także zapisać skompresowany plik w standardowym wyjciu stdout.

W następujący sposób możesz odczytać standardowe wejście stdin oraz zwrócić dane jako standardowe wyjście stdout:

\$ cat plik | gzip -c > plik.gz

Opcja -c służy do określenia danych wyjściowych w standardowym wyjściu stdout.

Możliwe jest określenie poziomu kompresji dla programu gzip. Użyj opcji --fast lub --best, aby zapewnić odpowiednio niski i wysoki współczynnik kompresji.

## **To nie wszystko**

Polecenie gzip jest często stosowane z innymi poleceniami. Oferuje ono też zaawansowane opcje przeznaczone do określania współczynnika kompresji. Dowiedz się, jak korzystać z tych opcji.

#### **Zastosowanie programu gzip dla archiwum programu tar**

Zwykle w przypadku archiwów programu tar jest używany program gzip. Takie archiwa mogą zostać skompresowane z wykorzystaniem opcji -z przekazywanej poleceniu tar podczas archiwizowania i wyodrębniania.

Korzystając z następujących metod, możesz tworzyć archiwa programu tar skompresowane przez program gzip:

```
■ Metoda 1.
```
\$ tar -czvvf archiwum.tar.gz [PLIKI]

lub:

\$ tar -cavvf archiwum.tar.gz [PLIKI]

Opcja -a określa, że format kompresji powinien być automatycznie wykryty na podstawie rozszerzenia.

■ Metoda 2.

Najpierw utwórz archiwum programu tar:

\$ tar -cvvf archiwum.tar [PLIKI]

W następujący sposób skompresuj utworzone archiwum:

\$ gzip archiwum.tar

Jeśli w archiwum programu tar ma zostać umieszczonych wiele plików (nawet kilkaset), a ponadto archiwum wymaga skompresowania, zostanie użyta druga metoda z kilkoma modyfikacjami. Problem z podawaniem wielu plików jako argumentów polecenia tar polega na tym, że z poziomu wiersza poleceń może ono zaakceptować tylko ograniczoną liczbę plików. Aby rozwiąząć ten problem, możesz utworzyć plik programu tar, dodając pliki kolejno za pomocą petli z opcją dołączania (-r):

```
FILE LIST="plik1 plik2 plik3 plik4 plik5"
for \overline{f} in $FILE LIST;
do
tar -rvf archiwum.tar $f
done
gzip archiwum.tar
```
Aby wyodrębnić archiwum programu tar skompresowane przez program gzip, użyj następujących opcji:

- $\Box$  opcja -x dotyczy wyodrębniania;
- opcja -z dotyczy specyfikacji formatu *gzip*.

Możesz też wykonać polecenie:

\$ tar -xavvf archiwum.tar.gz -C katalog\_wyodr-bniania

W powyszym poleceniu opcja -a powoduje automatyczne wykrycie formatu kompresji.

#### **Program zcat — odczytywanie plików formatu gzip bez wyodrębniania**

zcat to polecenie, które może być użyte do umieszczenia pliku wyodrębnionego z pliku .gz w standardowym wyjciu stdout bez rcznego wykonywania operacji wyodrbniania. Plik *.gz* pozostaje w niezmienionej postaci, lecz wyodrbniony plik zostanie umieszczony w standardowym wyjściu stdout w następujący sposób:

```
$1stest.gz
$ zcat test.gz
Plik testowy
# Plik testowy zawiera wiersz "Plik testowy".
$1stest.gz
```
#### **Wspóczynnik kompresji**

Możliwe jest określenie współczynnika kompresji z zakresu od 1 do 9, w przypadku którego:

- 1 to najgorsza, lecz najszybsza kompresja;
- 9 to najlepsza, lecz najwolniejsza kompresja.

W następujący sposób możesz też określić inne współczynniki kompresji:

\$ gzip -9 test.img

Polecenie maksymalnie skompresuje plik.

## **Zobacz równie**

■ W podrozdziale "Archiwizowanie za pomocą programu tar" objaśniono polecenie tar.

## Kompresowanie za pomoc programu bunzip2 (bzip2)

**bunzip2** to nastepny format kompresji, który bardzo przypomina format programu gzip. Program bzip2 zwykle generuje mniejsze (bardziej skompresowane) pliki niż program gzip. Program bzip2 wchodzi w skład wszystkich dystrybucji systemu Linux. Dowiedz się, jak z niego korzystać.

## **Jak to zrobić**

Aby za pomoca programu bzip2 dokonać kompresji, użyj polecenia:

```
$ bzip2 nazwa_pliku
$1snazwa_pliku.bz2
```
Polecenie to usunie plik i utworzy skompresowany plik o nazwie *nazwa\_pliku.bz2*.

W następujący sposób wyodrębnij plik *.bz2*:

```
$ bunzip2 nazwa_pliku.bz2
```
Polecenie usunie plik *nazwa pliku.bz2* i utworzy wersję pliku *nazwa pliku* bez kompresji.

Program bzip2 umożliwia wczytanie pliku ze standardowego wejścia stdin, a także zapisanie skompresowanego pliku w standardowym wyjciu stdout.

Aby odczytać standardowe wejście stdin oraz pobrać dane ze standardowego wyjścia stdout, użyj polecenia:

\$ cat plik | bzip2 -c > plik.tar.bz2

Opcja -c służy do skierowania danych wyjściowych do standardowego wyjścia stdout.

Zwykle program bzip2 jest używany w przypadku archiwów programu tar. Takie archiwa mogą zostać skompresowane z wykorzystaniem opcji -j przekazywanej poleceniu tar podczas archiwizowania i wyodrębniania.

Korzystając z następujących metod, możesz tworzyć archiwa programu tar skompresowane przez program bzip2:

#### **230**

#### Kup książkę **Pole**ć książkę Poleć książkę Poleć książkę Poleć książkę Poleć książkę Poleć książkę Poleć książkę

```
■ Metoda 1.
```
\$ tar -cjvvf archiwum.tar.bz2 [PLIKI]

lub:

```
$ tar -cavvf archiwum.tar.bz2 [PLIKI]
```
Opcja -a określa, że format kompresji zostanie automatycznie wykryty na podstawie rozszerzenia.

■ Metoda 2.

Najpierw utwórz archiwum programu tar:

\$ tar -cvvf archiwum.tar [PLIKI]

Skompresuj utworzone archiwum:

\$ bzip2 archiwum.tar

Jeśli w archiwum mają zostać umieszczone setki plików, powyższe polecenia mogą być nieprzydatne. W celu poradzenia sobie z tym problemem użyj pętli do dołączenia kolejno plików do archiwum za pomocą opcji -r. Przejdź do podobnego punktu zamieszczonego w podrozdziale "Kompresowanie za pomoca programu gunzip (gzip)".

W następujący sposób wyodrębnij archiwum programu tar skompresowane przez program bzip2:

```
$ tar -xjvvf archiwum.tar.bz2 -C katalog_wyodr-
bniania
```
W tym poleceniu:

- opcja -x powoduje wyodrębnianie;
- opcja -z określa format *bzip*2;
- $\blacksquare$  opcja -C służy do określenia katalogu, w którym zostaną wyodrębnione pliki.

Możesz też użyć następującego polecenia:

\$ tar -xavvf archiwum.tar.bz2 -C katalog\_wyodr-bniania

Opcja -a automatycznie wykryje format kompresji.

## **To nie wszystko**

Program bunzip2 oferuje kilka dodatkowych opcji do realizowania różnych funkcji. Poznaj kilka z nich.

#### **Zachowywanie plików wejściowych**

Program bzip2 (bunzip2) usuwa pliki wejciowe i tworzy skompresowane pliki wyjciowe. Aby zapobiec usuwaniu plików wejściowych, użyj opcji -k.

Oto przykład:

```
$ bunzip2 test.bz2 -k
$ ls
test test.bz2
```
#### **Wspóczynnik kompresji**

Możliwe jest określenie współczynnika kompresji z zakresu od 1 do 9, w przypadku którego 1 to najgorsza, lecz najszybsza kompresja, a 9 to najwysza moliwa, lecz znacznie wolniejsza kompresja.

Oto przykład:

\$ bzip2 -9 test.img

Powyższe polecenie zapewnia maksymalną kompresję.

## **Zobacz równie**

■ W podrozdziale "Archiwizowanie za pomocą programu tar" objaśniono polecenie tar.

## Kompresowanie za pomocą programu Izma

**lzma** to stosunkowo nowy format w porównaniu z formatami programów gzip lub bzip2. Program 1zma oferuje lepsze współczynniki kompresji niż tamte programy. Ponieważ program 1zma nie jest domyślnie instalowany w większości dystrybucji systemu Linux, może być konieczne wykonanie tej operacji za pomoca menedżera pakietów.

## **Jak to zrobić**

Aby dokonać kompresji za pomocą programu 1zma, użyj następującego polecenia:

```
$ lzma nazwa_pliku
$1snazwa_pliku.lzma
```
Polecenie to spowoduje usunicie pliku i utworzenie skompresowanego pliku o nazwie *nazwa\_ pliku.lzma*.

W celu wyodrębnienia pliku programu 1zma zastosuj polecenie:

```
$ unlzma nazwa_pliku.lzma
```
Polecenie usunie plik *nazwa pliku.lzma* i utworzy wersje pliku bez kompresji.

Polecenie 1zma umożliwia wczytanie pliku ze standardowego wejścia stdin, a także zapisanie skompresowanego pliku w standardowym wyjciu stdout.

Aby odczytać standardowe wejście stdin oraz pobrać dane ze standardowego wyjścia stdout, użyj polecenia:

\$ cat plik | lzma -c > plik.lzma

Opcja -c służy do skierowania danych wyjściowych do standardowego wyjścia stdout.

Zwykle program 1zma jest używany w przypadku archiwów programu tar. Takie archiwa mogą zostać skompresowane za pomocą opcji --lzma przekazywanej poleceniu tar podczas archiwizowania i wyodrebniania.

Istnieją nastepujące dwie metody tworzenia archiwum programu tar skompresowanego przez program lzma:

```
■ Metoda 1.
```
\$ tar -cvvf --lzma archiwum.tar.lzma [PLIKI]

lub:

\$ tar -cavvf archiwum.tar.lzma [PLIKI]

Opcja -a określa, że format kompresji zostanie automatycznie wykryty na podstawie rozszerzenia.

■ Metoda 2.

Najpierw utwórz archiwum programu tar:

\$ tar -cvvf archiwum.tar [PLIKI]

Skompresuj utworzone archiwum:

\$ lzma archiwum.tar

Jeśli w archiwum mają zostać umieszczone setki plików, powyższe polecenia mogą być nieprzydatne. W celu poradzenia sobie z tym problemem użyj pętli do dołączenia kolejno plików do archiwum za pomocą opcji -r. Przejdź do podobnego punktu zamieszczonego w podrozdziale "Kompresowanie za pomocą programu gunzip (gzip)".

## **To nie wszystko**

Poznaj dodatkowe opcje związane z programem narzędziowym 1zma.

#### **Wyodrębnianie archiwum programu tar skompresowanego przez program lzma**

Aby wyodrębnić archiwum programu tar skompresowane przez program lzma w określonym katalogu, użyj następującego polecenia:

\$ tar -xvvf --lzma archiwum.tar.lzma -C katalog\_wyodr-bniania

W poleceniu opcja -x powoduje wyodrębnianie. Opcja --1zma określa, że do dekompresji pliku wynikowego zostanie zastosowany program lzma.

Możesz też użyć polecenia:

\$ tar -xavvf archiwum.tar.lzma -C katalog\_wyodr-bniania

Opcja -a powoduje automatyczne wykrycie formatu kompresji na podstawie rozszerzenia.

#### **Zachowywanie plików wejciowych**

Programy Izma lub unIzma usuwają pliki wejściowe i tworzą skompresowane pliki wyjściowe. Można jednak zapobiec usunięciu plików wejściowych i zachować je przy użyciu opcji -k. Oto przykład:

```
$ lzma test.bz2 -k
$ ls
test.bz2.lzma
```
#### **Wspóczynnik kompresji**

Możliwe jest określenie współczynnika kompresji z zakresu od 1 do 9, w przypadku którego 1 to najgorsza, lecz najszybsza kompresja, a 9 to najwysza moliwa, lecz znacznie wolniejsza kompresja.

W następujący sposób możesz też określić inny współczynnik:

```
$ lzma -9 test.img
```
Powyższe polecenie zapewnia maksymalna kompresje pliku.

### **Zobacz równie**

■ W podrozdziale "Archiwizowanie za pomocą programu tar" objaśniono polecenie tar.

## Archiwizowanie i kompresowanie za pomocą programu zip

ZIP to popularny format kompresji używany na wielu platformach. Choć nie jest tak powszechnie stosowany na platformach z systemem Linux, jak formaty programów gzip lub bzip2, pliki pochodzące z internetu często są zapisywane właśnie w formacie ZIP.

## Jak to zrobić

W celu zarchiwizowania w formacie ZIP użyj następującej składni:

\$ zip nazwa archiwum.zip [PLIKI ŹRÓDŁOWE/KATALOGI]

Oto przykład:

\$ zip plik.zip plik

W tym przypadku zostanie wygenerowany plik *plik.zip*.

W nastepujący sposób rekurencyjnie zarchiwizuj katalogi i pliki:

\$ zip -r archiwum.zip katalog1 plik2

W tym poleceniu opcja -r służy do określenia rekurencji.

W przeciwieństwie do programów 1zma, gzip lub bzip2, program zip nie usunie pliku źródłowego po zakończeniu archiwizowania. Choć pod tym względem program zip przypomina program tar, może on kompresować pliki, natomiast program tar tego nie umożliwia.

Aby wyodrębnić pliki i katalogi z pliku ZIP, użyj polecenia:

\$ unzip plik.zip

Polecenie to spowoduje wyodrebnienie plików bez usuwania pliku *plik.zip* (w przeciwieństwie do programów unlzma lub gunzip).

W celu aktualizowania plików w archiwum przy użyciu nowszych plików systemu plików użyj flagi -u:

\$ zip plik.zip -u nowy\_plik

Usuń plik z archiwum ZIP, korzystając z opcji -d:

\$ zip -d arc.zip plik.txt

Aby wyświetlić listę plików w archiwum, wykonaj polecenie:

\$ unzip -l archiwum.zip

## squashfs — system plików o wysokim stopniu kompresji

squashfs to system plików tylko do odczytu o wysokim stopniu kompresji, który umożliwia skompresowanie danych o pojemnoci od 2 do 3 GB w pliku o wielkoci 700 MB. Czy kiedykolwiek zastanawiałeś się, jak działają dyski Live CD systemu Linux? Gdy rozruch jest przeprowadzany

z dysku Live CD, ładuje się kompletne środowisko systemu Linux. Tego rodzaju dyski korzystają ze skompresowanego systemu plików tylko do odczytu o nazwie squashfs. W tym przypadku główny system plików znajduje się w skompresowanym pliku systemu plików. System plików squashfs może być podłączony w trybie pętli zwrotnej, a ponadto możliwe jest uzyskanie dostępu do plików. A zatem, gdy jakiś proces wymaga użycia określonych plików, są one dekompresowane i ładowane do pamięci RAM, a następnie używane. Znajomość systemu plików squashfs może być przydatna podczas tworzenia niestandardowego dysku uruchomieniowego systemu operacyjnego lub w sytuacji, gdy konieczne jest utrzymanie wysokiej kompresji plików i uzyskiwanie do nich dostępu bez całkowitego wyodrębniania plików. Wyodrębnianie dużego skompresowanego pliku może zająć wiele czasu. Jeśli jednak plik podłączono w trybie petli zwrotnej, dostęp do niego będzie bardzo szybki, ponieważ wymagana część skompresowanych plików jest dekompresowana tylko wtedy, kiedy pojawi się żadanie dotyczące plików. W przypadku zwykłej dekompresji operacji tej są poddawane wszystkie dane. Dowiedz się, jak używać systemu plików squashfs.

## **Wprowadzenie**

Jeśli dysponujesz dyskiem CD systemu Ubuntu, po prostu znajdź plik *squashfs* w katalogu *CDRom ROOT/casper/filesystem.squashfs*. Wewnętrznie system plików squashfs używa algorytmów kompresji, takich jak gzip i 1zma. Ten system plików jest obsługiwany przez wszystkie najnowsze dystrybucje systemu Linux. Jednake do utworzenia plików systemu plików squashfs niezbędne będzie zainstalowanie za pomocą menedżera pakietów dodatkowego pakietu **squashfs-tools**.

## **Jak to zrobić**

Aby utworzyć plik systemu plików squashfs przez dodanie katalogów i plików źródłowych, użyj polecenia:

```
$ mksquashfs DANE_RÓD	OWE compressedfs.squashfs
```
Dane źródłowe mogą być określone za pomocą symboli wieloznacznych bądź jako plik lub ścieżki katalogów.

Oto przykład:

\$ sudo mksquashfs /etc test.squashfs Parallel mksquashfs: Using 2 processors Creating 4.0 filesystem on test.squashfs, block size 131072. [=======================================] 1867/1867 100% # W oknie terminalu zostaną wyświetlone dodatkowe szczegóły. Tutaj pominięto je w celu # *zaoszcz-dzenia miejsca.*

W celu podłączenia pliku systemu plików squashfs do punktu podłączenia w następujący sposób użyj podłączenia w trybie pętli zwrotnej:

```
# mkdir /mnt/squash
# mount -o loop compressedfs.squashfs /mnt/squashfs
```
Zawartość możesz skopiować, uzyskując dostęp do punktu podłączenia /*mnt/squashfs*.

## **To nie wszystko**

System plików squashfs może być utworzony przez określenie dodatkowych parametrów. Poznaj inne opcje.

#### **Wykluczanie plików podczas tworzenia pliku systemu plików squashfs**

W trakcie tworzenia pliku systemu plików squashfs możesz wykluczyć listę plików lub określić wzorzec plików przy użyciu symboli wieloznacznych.

Wyklucz listę plików określoną jako argumenty wiersza poleceń za pomocą opcji -e. Oto przykład:

\$ sudo mksquashfs /etc test.squashfs -e /etc/passwd /etc/shadow

<u>Opcj</u>a -e służy do wykluczania plików *passwd* i *shadow*.

Przy użyciu opcji -ef możliwe jest również określenie listy wykluczonych plików podanej w pliku:

```
$ cat excludelist
/etc/passwd
/etc/shadow
$ sudo mksquashfs /etc test.squashfs -ef excludelist
```
Aby w listach wykluczeń były obsługiwane symbole wieloznaczne, jako argumentu użyj opcji -wildcard.

## Narz dzia kryptograficzne i wartości mieszające

Techniki szyfrowania są stosowane głównie do ochrony danych przed nieautoryzowanym dostępem. Istnieje wiele algorytmów. Użytkownicy korzystają z ogólnego zestawu standardowych algorytmów. W środowisku systemu Linux udostępniono kilka narzędzi służących do szyfrowania i rozszyfrowywania. Czasem do sprawdzenia integralności danych są używane wartości mieszajce algorytmy szyfrowania. W tej recepturze zaprezentowano kilka powszechnie wykorzystywanych narzędzi kryptograficznych oraz ogólny zestaw algorytmów, które te narzędzia mogą obsługiwać.

## **Jak to zrobić**

Dowiedz się, jak używać narzędzi takich jak: crypt, gpg, base64, md5sum, sha1sum i openss1.

■ crypt

Polecenie crypt to prosty kryptograficzny program narzdziowy, który pobiera plik ze standardowego weiścia stdin oraz fraze kodująca, a zwraca zaszyfrowane dane umieszczone w standardowym wyjciu stdout:

\$ crypt <plik wejściowy> plik wyjściowy Enter passphrase:

Polecenie w sposób interaktywny zażąda frazy kodującej. Możliwe jest również przekazanie frazy za pośrednictwem argumentów wiersza poleceń:

\$ crypt FRAZA KODUJĄCA < plik wejściowy > zaszyfrowany plik

Aby rozszyfrować plik, użyj polecenia:

```
$ crypt FRAZA_KODUJCA -d < zaszyfrowany_plik > plik_wyjciowy
```
#### ■ gpg (ang. *GNU privacy guard*)

gpg to powszechnie używany schemat szyfrowania służący do ochrony plików za pomoca technik opartych na podpisywaniu kluczem. Schemat ten umożliwia dostęp do danych tylko wiarygodnemu odbiorcy. Sygnatury schematu gpg są bardzo często spotykane. Omawianie szczegółów schematu wykracza poza zakres tej książki. Poniżej wyjaśniono, jak szyfrować i rozszyfrowywać plik.

Aby zaszyfrować plik za pomocą schematu gpg, wykonaj polecenie:

\$ gpg -c nazwa\_pliku

Polecenie to wczytuje w trybie interaktywnym frazę kodującą i generuje plik *nazwa\_pliku.gpg*.

W celu rozszyfrowania pliku *.gpg* użyj polecenia:

```
$ gpg -c nazwa_pliku.gpg
```
Wczytuje ono frazę kodującą i rozszyfrowuje plik.

#### **Base64**

Base64 to grupa podobnych schematów kodowania, które reprezentują dane binarne w formacie łańcucha ASCII przez przekształcenie go do postaci kodu radix-64. Polecenie base64 może być użyte do kodowania i dekodowania łańcucha Base64.

Aby zakodować plik binarny do formatu Base64, wykonaj polecenie:

\$ base64 nazwa pliku > plik wyjściowy

lub:

\$ cat plik | base64 > plik wyjściowy

Polecenie to może wczytać zawartość standardowego wejścia stdin.

W następujący sposób zdekoduj dane Base64:

```
$ base64 -d plik > plik wyjściowy
lub:
```

```
$ cat plik base64 | base64 -d > plik wyjściowy
```
#### - **md5sum** i **sha1sum**

md5sum i sha1sum to jednokierunkowe algorytmy mieszające, których działanie nie może być odwrócone w celu utworzenia oryginalnych danych. Algorytmów tych zwykle używa się do sprawdzania integralności danych lub generowania unikalnego klucza dla określonych danych. Unikalny klucz jest generowany dla każdego pliku przez analizę jego zawartości:

```
$ md5sum plik
8503063d5488c3080d4800ff50850dc9 plik
$ sha1sum plik
```

```
1ba02b66e2e557fede8f61b7df282cd0a27b816b plik
```
Tego typu wartości mieszające idealnie nadają się do przechowywania haseł. Hasła są składowane w postaci ich wartości mieszających. Gdy użytkownik zamierza dokonać uwierzytelnienia, hasło jest wczytywane i przekształcane w wartość mieszającą. Wartość ta jest następnie porównywana z już przechowywaną wartością. Jeśli wartości są takie same, hasło jest uwierzytelniane, a dostęp zapewniany. W przeciwnym razie ma miejsce odmowa dostpu. Przechowywanie oryginalnych łańcuchów haseł jest ryzykowne i stwarza zagrożenie dotyczące zabezpieczeń, które polega na ujawnieniu hasła.

■ wartość mieszająca przypominająca wartość w pliku shadow (generowana za pomocą ciągu zaburzającego)

Dowiedz się, jak przy użyciu ciągu zaburzającego (ang. *salt*) wygenerować dla haseł wartości mieszające podobne do tych zawartych w pliku s*hadow*.

W systemie Linux hasła użytkowników są przechowywane jako ich wartości mieszające w pliku /etc/shadow. Typowy wiersz w tym pliku wygląda następująco:

test:\$6\$fG4eWdUi\$ohTKOlEUzNk77.4S8MrYe07NTRV4M3LrJnZP9p.qc1bR5c. EcOruzPXfEu1uloBFUa18ENRH7F70zhodas3cR.:14790:0:99999:7:::

W tym wierszu ciąg \$6\$fG4eWdUi\$ohTKOlEUzNk77.4S8MrYe07NTRV4M3LrJnZP9p. qc1bR5c.EcOruzPXfEu1uloBFUa18ENRH7F70zhodas3cR stanowi wartość mieszającą przesłaniania, która odpowiada hasłu.

W określonych sytuacjach może być konieczne napisanie skryptów do realizowania kluczowych zadań administracyjnych, które mogą wymagać ręcznego edytowania haseł lub dodawania użytkowników za pomocą skryptu powłoki. W tym przypadku musisz wygenerować łańcuch hasła przesłanianego i umieścić w pliku *shadow* wiersz podobny do powyższego. Dowiedz się, jak wygenerować hasło przesłaniane przy użyciu programu openssl.

Hasła przesłaniane są zwykle tworzone za pomocą ciągu zaburzającego, który jest dodatkowym łańcuchem służącym do zaciemniania i poprawy szyfrowania. Ciąg zaburzający składa się z losowych bitów stosowanych jako jedno z wejść funkcji

KDF (ang. *Key Derivation Function*), która dla hasła generuje wartość mieszającą z ciągiem zaburzającym.

Więcej informacji o ciągu zaburzającym zamieszczono na stronie serwisu Wikipedia pod adresem: *http://en.wikipedia.org/wiki/Salt\_(cryptography)*.

\$ openssl passwd -1 -salt ŁAŃCUCH CIAGU ZABURZAJACEGO HASŁO \$1\$ŁAŃCUCH CIĄGU ZABURZAJĄCEGO\$323VkWkSLHuhbt1zkSsUG.

W miejsce łańcucha *ŁAŃCUCH\_CIĄGU\_ZABURZAJĄCEGO* wstaw losowy łańcuch, a zamiast łańcucha *HASŁ0* użyj żądanego hasła.

## Tworzenie migawek kopii zapasowych za pomocą programu rsync

Sporządzanie kopii zapasowych danych to coś, co musi być regularnie wykonywane przez większość administratorów systemów. Może być konieczne utworzenie kopii zapasowej danych serwera WWW lub danych położonych w lokalizacjach zdalnych. rsync to polecenie, które może posłużyć do synchronizacji plików i katalogów zlokalizowanych w dwóch miejscach. Dzięki określaniu różnic w plikach i stosowaniu kompresji odbywa się to przy minimalnym transferze danych. W porównaniu z poleceniem cp, zaletą polecenia rsync jest to, że korzysta ono z silnych algorytmów różnicowych. Ponadto obsługuje przesyłanie danych między sieciami. Podczas tworzenia kopii polecenie rsync porównuje pliki w lokalizacjach oryginalnej i docelowej. W efekcie zostaną skopiowane wyłącznie nowsze pliki. Polecenie to obsługuje też kompresję, szyfrowanie i znacznie więcej rzeczy. Dowiedz się, jak pracować z programem rsync.

## **Jak to zrobić**

Aby skopiować katalog źródłowy do miejsca docelowego (w celu utworzenia kopii lustrzanej), użyj polecenia:

\$ rsync -av ścieżka źródłowa ścieżka docelowa

W tym poleceniu:

- opcja -a powoduje archiwizowanie;
- $\Box$  opcja -v powoduje wyświetlenie w standardowym wyjściu stdout szczegółów lub danych o postępie operacji.

Powyższe polecenie w sposób rekurencyjny skopiuje wszystkie pliki ze ścieżki źródłowej do docelowej. Ścieżki możesz określić jako ścieżki zdalne lub ścieżki lokalnego hosta.

Przykładowy format ścieżki: /home/slynux/data, slynux@192.168.0.6:/home/backups/data.

Ścieżka */home/slynux/data* reprezentuje ścieżkę bezwzględną w przypadku komputera, na którym jest wykonywane polecenie rsync. Ścieżka *słynux@192.168.0.6:/home/backups/data* identyfikuje katalog *home/backups/data* na komputerze o adresie IP 192.168.0.6, na którym jest zalogowany użytkownik *slynux*.

Aby utworzyć kopię zapasową danych na zdalnym serwerze lub hoście, użyj polecenia:

\$ rsync −av katalog źródłowy nazwa użytkownika@host:ŚCIEŻKA

W celu zachowania kopii lustrzanej w miejscu docelowym zaplanuj uruchamianie tego samego polecenia rsync w regularnych odstpach czasu. Polecenie to skopiuje w miejsce docelowe tylko zmodyfikowane pliki.

W następujący sposób przywróć dane ze zdalnego hosta do hosta lokalnego:

\$ rsync -av nazwa użytkownika@host:ŚCIEŻKA miejsce docelowe

Polecenie rsync używa protokołu SSH do nawiązania połączenia ze zdalnym komputerem. Zapewnij adres zdalnego komputera w formacie *użytkownik*@*host,* gdzie łańcuch *użytkownik* reprezentuje nazwę użytkownika, a łańcuch host — adres IP lub nazwę domeny zdalnego komputera. Łańcuch *ŚCIEŻKA* identyfikuje ścieżke bezwzgledna miejsca, w które należy skopiować dane. Jak to zwykle bywa w przypadku protokołu SSH, polecenie rsync zażąda podania hasła użytkownika. Zadanie może zostać automatyzowane (eliminuje to sprawdzanie hasła użytkownika) za pomocą kluczy SSH.

Upewnij się, że na zdalnym komputerze zainstalowano i uruchomiono oprogramowanie OpenSSH.

Kompresowanie danych podczas przesyłania ich w sieci może znacznie zoptymalizować szybkość transferu. W celu określenia operacji kompresowania danych w trakcie przesyłania ich w sieci użyj opcji -z polecenia rsync. Oto przykład:

\$ rsync -avz miejsce źródłowe miejsce docelowe

Jeśli w formacie łańcucha *ŚCIEŻKA* na końcu ścieżki docelowej zostanie użyty znak /, polecenie rsync skopiuje w miejsce docelowe zawartość katalogu określonego przez ten znak w ścieżce źródłowej.

Jeśli na końcu ścieżki źródłowej nie wstawiono znaku /, polecenie rsync skopiuje w miejsce docelowe tylko katalog określony przez ten znak.

Na przykład następujące polecenie kopiuje zawartość katalogu *test:* 

\$ rsync -av /home/test/ /home/backups

Następujące polecenie kopiuje katalog *test* w miejsce docelowe:

\$ rsync -av /home/test /home/backups

Jeśli w łańcuchu *ścieżka\_docelowa* na końcu umieszczono znak /, polecenie rsync skopiuje do katalogu docelowego dane źródłowe.

Jeśli na końcu ścieżki docelowej nie wstawiono znaku /, zamiast niego polecenie rsync umieści w ścieżce katalog o nazwie podobnej do nazwy katalogu źródłowego i skopiuje do niego dane źródłowe.

Oto przykład:

\$ rsync -av /home/test /home/backups/

Powyższe polecenie kopiuje dane źródłowe (katalog /home/test) do istniejącego katalogu o nazwie *backups*.

```
$ rsync -av /home/test /home/backups
```
Powyższe polecenie kopiuje dane źródłowe (katalog /home/test) do stworzonego przez siebie katalogu o nazwie *backups*.

### **To nie wszystko**

Polecenie rsync oferuje kilka dodatkowych funkcji, które mogą być określone za pomocą opcji wiersza poleceń. Zaznajom się z nimi.

#### Wykluczanie plików podczas archiwizowania przy użyciu programu rsync

Niektóre pliki nie wymagają aktualizowania podczas archiwizowania w zdalnej lokalizacji. Możliwe jest poinstruowanie polecenia rsync, aby wykluczyło określone pliki z bieżącej operacji. Pliki mogą być wykluczone za pomocą dwóch opcji. Pierwsza jest następująca:

--exclude WZORZEC

Możesz określić wieloznaczny wzorzec plików do wykluczenia. Oto przykład:

\$ rsync -avz /home/code/some\_code /mnt/disk/backup/code --exclude "\*.txt"

Powysze polecenie wyklucza pliki *.txt* z procesu tworzenia kopii zapasowej.

Możliwe jest też określenie listy plików do wykluczenia przez podanie nazwy pliku z lista.

W tym celu użyj opcji --exclude-from *ŚCIEŻKA DO PLIKU*.

#### **Usuwanie nieistniejących plików podczas aktualizowania kopii zapasowej programu rsync**

Pliki są archiwizowane jako archiwum programu tar, które jest transferowane do zdalnego miejsca składowania kopii zapasowych. Gdy konieczne jest zaktualizowanie danych kopii zapasowej, plik archiwum programu tar jest ponownie tworzony i przenoszony w miejsce prze-

chowywania kopii zapasowych. Domyślnie program rsync nie usuwa plików z miejsca docelowego, jeśli nie istnieją już w lokalizacji źródłowej. Aby z miejsca docelowego usunąć pliki, których nie ma w miejscu źródłowym, użyj opcji --de1ete polecenia rsync:

\$ rsync -avz MIEJSCE ŹRÓDŁOWE MIEJSCE DOCELOWE --delete

#### **Planowanie tworzenia kopii zapasowych w odstepach czasu**

Możliwe jest utworzenie zadania programu cron w celu zaplanowania tworzenia kopii zapasowych w regularnych odstepach czasu.

Oto przykładowe polecenie:

\$ crontab -e

Dodaj nastepujący wiersz:

0 \*/10 \* \* \* rsync -avz /home/code użytkownik@ADRES IP:/home/backups

Powyszy wpis programu crontab powoduje zaplanowanie uruchamiania polecenia rsync co 10 godzin.

Ciąg \*/10 określa pozycję godziny w składni polecenia crontab. Ciąg /10 powoduje, że kopia zapasowa będzie tworzona co 10 godzin. Jeśli ciąg \*/10 umieszczono na pozycji minut, proces będzie wykonywany co 10 minut.

Aby dowiedzieć się, jak skonfigurować program crontab, przejdź do podrozdziału "Planowanie za pomocą programu cron" z rozdziału 9.

## Tworzenie kopii zapasowych za pomocą narzędzia Git na podstawie kontroli wersji

Ludzie korzystają z różnych strategii tworzenia kopii zapasowej danych. Różnicowe kopie zapasowe są bardziej efektywne od tworzenia kopii całego katalogu źródłowego, gdy celem jest uzyskanie katalogu kopii zapasowych z numerem wersji zawierającym datę lub godzinę. Operacja kopiowania powoduje marnowanie przestrzeni dyskowej. Niezbędne jest jedynie skopiowanie zmian, które wystąpiły w plikach od chwili wykonania poprzednich kopii zapasowych. Taki proces jest nazywany tworzeniem przyrostowych kopii zapasowych. Możliwe jest ręczne tworzenie tego rodzaju kopii za pomocą takich narzędzi, jak np. rsync. Jednakże odtwarzanie tego rodzaju kopii zapasowych może być trudne. Najlepszym sposobem utrzymywania i odtwarzania zmian jest zastosowanie systemów kontroli wersji. Są one intensywnie wykorzystywane w przypadku tworzenia oprogramowania i zarządzania kodem, ponieważ z pisaniem kodu wie si czste wprowadzanie zmian. Git (*GNU it*) to najbardziej efektywny z dostpnych

systemów kontroli wersji. Może być używany do tworzenia kopii zapasowych zwykłych plików w kontekście niezwiązanym z programowaniem. System Git można zainstalować za pomocą menedżera pakietów dystrybucji. System ten został stworzony przez Linusa Torvaldsa.

## **Wprowadzenie**

Oto opis problemu: istnieje katalog zawierajcy kilka plików i podkatalogów. Konieczne jest śledzenie zmian dokonywanych w treści katalogu i tworzenie dla nich kopii zapasowej. Jeśli dane ulegna uszkodzeniu lub zagina, musi być możliwe odtworzenie ich poprzedniej kopii. Niezbdne jest archiwizowanie danych na komputerze zdalnym w regularnych odstpach czasu. Ponadto kopia zapasowa musi zostać umieszczona w różnych lokalizacjach na tym samym komputerze (host lokalny). Dowiedz się, jak to zrealizować za pomoca systemu Git.

## **Jak to zrobić**

Dla katalogu, dla którego zostanie sporządzona kopia zapasowa, użyj polecenia:

```
$ cd /home/dane/źródłowe
```
Niech to będzie katalog źródłowy do śledzenia.

Utwórz i zainicjuj zdalny katalog kopii zapasowych. Na komputerze zdalnym utwórz docelowy katalog kopii zapasowych:

```
$ mkdir -p /home/backups/backup.git
$ cd /home/backups/backup.git
$ git init --bare
```
Na źródłowym komputerze hosta zostaną wykonane następujące kroki.

1. Do systemu Git na źródłowym komputerze hosta dodaj szczegóły dotyczące użytkownika:

\$ git config --global user.name "Jan Nowak" #*ustawienie nazwy uytkownika "Jan Nowak"*

\$ git config --global user.email slynux@slynux.com # *ustawienie adresu e-mail slynux@slynux.com*

Zainicjuj katalog źródłowy komputera hosta, dla którego zostanie sporządzona kopia zapasowa. Z poziomu tego katalogu, zawierajcego pliki do zarchiwizowania, wykonaj następujące polecenia:

```
$ git init
Initialized empty Git repository in /home/backups/backup.git/
# inicjalizowanie repozytorium systemu Git
$ git commit --allow-empty -am "Init"
[master (root-commit) b595488] Init
```
2. Z poziomu katalogu źródłowego wykonaj następujące polecenie, aby dodać zdalny katalog systemu Git i zsynchronizować kopie zapasową:

\$ git remote add origin użytkownik@zdalny host:/home/backups/backup.git

```
$ git push origin master
Counting objects: 2, done.
Writing objects: 100% (2/2), 153 bytes, done.
Total 2 (delta 0), reused 0 (delta 0)
To użytkownik@zdalny host:/home/backups/backup.git
  * [new branch] master -> master
```
3. Dodaj lub usuń pliki w powiazaniu ze śledzeniem przez system Git.

Następujące polecenie dodaje do listy archiwizowania wszystkie pliki i katalogi znajdujące się w bieżącym katalogu:

\$ git add \*

W następujący sposób warunkowo do listy archiwizowania mogą zostać dodane tylko niektóre pliki:

\$ git add \*.txt \$ git add \*.py

Używając następującego polecenia, możesz usunąć pliki i katalogi, które nie wymagają śledzenia:

\$ git rm plik

W poleceniu możesz określić katalog, a nawet symbol wieloznaczny. Oto przykład:

\$ git rm \*.txt

4. Określ punkty kontrolne lub punkty archiwizacji.

Przy użyciu następującego polecenia możesz określić punkty kontrolne dla kopii zapasowej z komunikatem:

\$ git commit -m "Komunikat zatwierdzenia"

Konieczne jest aktualizowanie w regularnych odstpach czasu kopii zapasowej w lokalizacji zdalnej. A zatem skonfiguruj zadanie programu cron, które na przykład tworzy kopie zapasowe co 5 godzin.

Za pomocą następującego wiersza utwórz wpis w pliku programu crontab:

 $0 * /5 * * * /home/data/backup.sh$ 

Utwórz skrypt */home/data/backup.sh*:

```
#!/bin/ bash
cd /home/dane/źródłowe
git add .
git commit -am "Zatwierdzenie - @ $(date)"
git push
```
W ten sposób przygotowano system tworzenia kopii zapasowych.

5. Odtwórz dane za pomocą systemu Git.

Aby wyświetlić wszystkie wersje kopii zapasowej, użyj polecenia:

\$ git log

Zaktualizuj zawartość bieżacego katalogu przy użyciu ostatniej kopii zapasowej, ignorując wszelkie ostatnie zmiany.

- $\quad \blacksquare \quad$  W celu przywrócenia dowolnego wcześniejszego stanu lub wersji sprawdź identyfikator zatwierdzenia, który jest 32-znakowym łańcuchem szesnastkowym. Tego identyfikatora użyj z poleceniem git checkout.
- $\blacksquare$  W przypadku identyfikatora zatwierdzenia 3131f9661ec1739f72c213ec5769bc0abefa85a9 polecenie będzie miało następującą postać:

```
$ git checkout 3131f9661ec1739f72c213ec5769bc0abefa85a9
```

```
$ git commit -am "Odtwarzanie - @ $(date) Identyfikator zatwierdzenia:
3131f9661ec1739f72c213ec5769bc0abefa85a9"
$ git push
```
■ W celu ponownego wyświetlenia szczegółów dotyczących wersji użyj polecenia: \$ git log

Jeśli z jakichś powodów zawartość bieżącego katalogu uległa uszkodzeniu, konieczne jest odtworzenie jej przy użyciu kopii zapasowej znajdującej się w zdalnej lokalizacji.

Aby zrealizować to zadanie, wykonaj następujące polecenie:

\$ git clone użytkownik@zdalny host:/home/backups/backup.git

Polecenie to spowoduje odtworzenie całej zawartości katalogu z kopii zapasowej.

## Klonowanie dysku twardego i innych dysków za pomocą programu dd

Podczas pracy z dyskami twardymi i partycjami może być konieczne utworzenie kopii dysku lub sporządzenie kopii zapasowych kompletnych partycji zamiast kopiowania całej ich zawartości (proces tworzenia kopii obejmuje nie tylko partycje dysku twardego, ale też kopię całej jego zawartości wraz z takimi danymi, jak rekord rozruchu, tabela partycji itp.). W tej sytuacji można użyć polecenia dd. Może ono posłużyć do klonowania dowolnego typu dysków (np.: dysków twardych, dysków Flash, dysków CD, dysków DVD, dyskietek).

## **Wprowadzenie**

Nazwa polecenia dd stanowi skrót od *Data Definition*. Ponieważ niewłaściwe użycie polecenia prowadzi do utraty danych, spotykane jest też rozwinięcie skrótu dd jako *Data Destroyer* (niszczyciel danych). Ważna jest kolejność użycia argumentów. Niepoprawne argumenty mogą spowodować utratę wszystkich danych lub sprawić, że te dane staną się bezużyteczne. Polecenie dd to w zasadzie duplikator strumienia bitów, który zapisuje cały strumień z dysku w pliku lub zachowuje plik na dysku. Dowiedz się, jak korzystać z polecenia dd.

## **Jak to zrobić**

Składnia polecenia dd jest następująca:

```
$ dd if=MIEJSCE ŹRÓDŁOWE of=MIEJSCE DOCELOWE bs=WIELKOŚĆ BLOKU count=LICZBA
```
W tym poleceniu:

- argument if odpowiada ścieżce urządzenia lub pliku wejściowego;
- argument of odpowiada ścieżce urządzenia lub pliku wyjściowego;
- $\blacksquare$  argument bs reprezentuje wielkość bloku (zwykle jest to wynik podniesienia wartości do drugiej potęgi, na przykład: 512, 1024, 2048 itd.). Łańcuch *LICZBA* identyfikuje liczbę bloków do skopiowania (wartość całkowita).

Całkowita liczba skopiowanych bajtów = *WIELKOŚĆ BLOKU* \* *LICZBA*.

Argumenty bs i count są opcjonalne.

Określając wartość łańcucha *LICZBA*, możesz ograniczyć liczbę bajtów do skopiowania z pliku wejściowego do docelowego. Jeśli nie podano tej wartości, polecenie dd bedzie kopiować dane z pliku wejściowego do momentu osiągniecia znaku końca pliku EOF.

Aby skopiować partycję do pliku, wykonaj polecenie:

# dd if=/dev/sda1 of=partycja\_sda1.img

W tym przypadku /dev/sda1 jest ścieżką urządzenia partycji.

W nastepujący sposób odtwórz partycje przy użyciu kopii zapasowej:

# dd if=partycja\_sda1.img of=/dev/sda1

W przypadku argumentów if i of należy zachować ostrożność. Niewłaściwe ich użycie może spowodować utrate danych.

Zmieniając ścieżkę urządzenia /dev/sda1 na właściwą, możesz skopiować lub odtworzyć dowolny dysk.

Jeśli chcesz trwale usunąć wszystkie dane partycji, musisz sprawić, że program dd zapisze partycję zerami. Oto odpowiednie polecenie:

# dd if=/dev/zero of=/dev/sda1

Ścieżka /dev/zero reprezentuje urządzenie znakowe, które zawsze zwraca nieskończoną licz $be$  znaków  $\setminus 0$ .

#### Kup książkę **Pole**ć książkę Poleć książkę Poleć książkę Poleć książkę Poleć książkę Poleć książkę Poleć książkę

W następujący sposób sklonuj dysk twardy na innym dysku twardym o takiej samej wielkości:

# dd if=/dev/sda of=/dev/sdb

Ścieżka /dev/sdb reprezentuje drugi dysk twardy.

Aby utworzyć obraz dysku CD-ROM (plik ISO), użyj polecenia:

# dd if=/dev/cdrom of=cdrom.iso

## **To nie wszystko**

Po utworzeniu systemu plików w pliku generowanym przez program dd możesz go podłączyć za pomocą punktu podłączania. Dowiedz się, jak pracować z tym plikiem.

#### **Podczanie plików obrazów**

Dowolny plik obrazu utworzony za pomocą polecenia dd może być podłączony przy użyciu metody petli zwrotnej. Wraz z poleceniem mount zastosuj argument -o loop:

```
# mkdir /mnt/punkt podłączenia
```
# mount -o loop plik.img /mnt/punkt podłączenia

Za pośrednictwem katalogu /*mnt/punkt\_podłączenia* możesz uzyskać dostęp do zawartości plików obrazów.

### **Zobacz równie**

■ W podrozdziale "Tworzenie plików ISO (hybrydowe pliki ISO)" z rozdziału 3. objaśniono, jak za pomocą polecenia dd utworzyć plik ISO dla dysku CD.

## Skorowidz

#### A

administrowanie systemem, 313 adres e-mail, 182 IP, 253 URL, 182, 253 agent użytkownika, 198 aktualizowanie plików, 223 algorytm md5sum, 82 SHA1, 82 szyfrowania, 78 szyfrowania RSA, 270 algorytmy mieszające, 239 alias, 36 analiza otwartych portów i usług, 280 ruchu sieciowego, 278 tekstu, 182 apostrof ('), 168 archiwizowanie, 220, 226 ASCII, 77, 195 atak DoS, 45 automatyczne logowanie, 269 automatyzowanie programów, 101

#### B

Bash, 16 białe znaki, 80 bieżąca powłoka, 24 bit lepkości, 112, 115 brama, 255

#### $\mathsf{C}$

ciąg zaburzający, 239 CLI, Command-line Interface, 136 concatenate (łączenie), 58

CSV, Comma Separated Values, 50, 334 cudzysłów, 48, 168 czas dostępu, -atime, 67 epoki, 39 modyfikacji, -mtime, 67 procesora, 294 rzeczywisty real, 288 systemowy sys, 288 użytkownika user, 288 wykonywania polecenia, 288 zmiany, -ctime, 67 cześć wspólna, 106

#### D

dane tymczasowe, 89 wejściowe, 47, 100, 104 wyjściowe, 47 debugowanie aplikacji sieciowych, 42, 278 definicje internetowe, 211 definiowanie funkcji, 44 deskryptor pliku stderr, 27 stdin, 27 stdout, 27 deskryptor pliku niestandardowy, 32 długość łańcucha, 24 DNS, Domain Name Service, 253 dodawanie serwera nazw, 253 dokumentacja man, 13 dołączanie plików, 221 dopasowanie łańcucha, 160 dopasowanie łańcucha palindromu, 178 dopasowanie podłańcucha, 160

dopasowanie tekstu, 145, 149 dopasowywanie, 69 dowizania symboliczne, 120 drzewo katalogów, 139 duplikat pliku, 108 duplikator strumienia bitów, 247 dzielenie plików, 90, 91

#### E

eksportowanie funkcji, 45 EOF, 333 epoka, 39

#### F

fałszowanie adresu sprzętowego, 253 filtr urządzenia TTY, 319 filtrowanie, 318 filtrowanie wierszy, 166 filtry,  $47$ format CSV, 50 formaty dat, 40 FTP, File Transfer Protocol, 263 funkcja, 44 funkcja getline, 165 funkcja match(), 167 funkcja rekurencyjna, 45 funkcja usage(), 341 funkcje nasłuchu portów, 278

### G

generowanie albumu, 207 generowanie opóźnień, 41 Gmail, 200 GNOME Desktop Environment, 276 gpg, GNU privacy guard, 238 grupa, 113, 114

#### Kup książkę **Pole**ć książkę Poleć książkę Poleć książkę Poleć książkę Poleć książkę

#### H

hasło, 269

#### I

ICMP, Internet Control Message Protocol, 257 identyfikator ESSID, 267, 269 identyfikator procesu, 314 identyfikowanie łącza, 213 IFS, Internal Field Separator, 338 indeks tablicy, 35 informacie o procesach, 314 o środowisku operacyjnym, 291 o terminalu, 37 o systemie, 329 o watkach procesów, 319 inni, 113 instrukcia else, 53 else if, 53 if, 53 interaktywne wprowadzanie danych, 99 interfejsy sieciowe, 250 intruz, 303 iteracja każdego słowa, 172 iteracja każdego wiersza, 172 iteracja każdego znaku, 173 iteratory, 50

#### J

JavaScript, 169

#### K

kalkulator bc, 26 kanał RSS, 201, 209 katalog /dev/pts, 328 katalog  $\sim$ /.ssh, 270 katalog domowy, 17 katalog konfiguracyjny /etc/logrotate.d, 300 KILL, 322 klasa znaków POSIX, 143 klient wiersza poleceń serwisu Twitter, 209 klonowanie dysku twardego, 246 klucz prywatny, 270 publiczny, 270 uwierzytelniający, 270 WEP, 269 kod fork-bomby, 45 kolorowy tekst, 20 kompresowanie, 227, 232 bunzip2, 230 gzip, 227 lzma, 232 ZIP, 234 kompresowanie archiwum, 224 kompresowanie kodu JavaScript, 169 konfigurowanie automatycznego uwierzytelniania, 270 konfigurowanie sieci, 266 konkatenacja, 163 konwersja formatów, 343 kończenie procesów, 322 kopia zapasowa, 240

#### L

liczba godzin aktywności użytkownika, 309 prób logowania, 311 słów, 138 wierszy, 138 wierszy kodu, 76, 138 wystąpień słów, 157 znaków, 138 LIFO, Last In First Out, 136 limit przepustowości, 199 lista interfejsów sieciowych, 251 otwartych portów, 278, 279 poleceń, 293 skryptów, 331 wykluczeń, 286 zdarzeń, 299 load average, 326 Lynx, 203

#### Ł

łańcuch \$\$, 89 HWaddr, 253 POLECENIA, 273

wiersza poleceń, 25 zdalny\_host, 266 łączenie archiwów, 222 łączenie plików w kolumnach, 173

#### M

maksymalna wielkości danych, 199 małe litery alfabetu, 80 man, 13 metaznaki, 143 metody debugowania, 43 monitorowanie danych wyjciowych, 297 monitorowanie logowania użytkowników, 303 MX, Mail Exchanger, 254 MySQL, 334

#### N

nagłówek odpowiedzi HTTP, 200 narzędzia kryptograficzne, 237 narzędzie aspell, 99 base64, 238 crontab, 321 crypt, 238 csplit, 91 cURL, 194, 196, 209 agenta użytkownika, 198 limit przepustowości, 199 maksymalna wielko danych, 199 obsługa cookie, 198 obsługa żądań, 216 odczytywanie wiadomości e-mail, 200 uwierzytelnianie, 199 wyświetlanie nagłówków odpowiedzi, 200 wznawianie pobierania, 197 dd, 127 expect, 102 Git, 243 gpg, 238 ImageMagick, 343 iwconfig, 267 iwlist, 267, 269 kompresujące kod JavaScript, 169 logrotate, 299

md5sum, 81, 238 openssl, 238 ping, 257 ps, 314 rcp, 265 sed, 158 sha1sum, 238 sprawdzające pisownie, 98 sshfs, 275 syslog, 301, 302 watch, 297 wc, 138 wget, 192, 194 obsługa żądań, 216 pobieranie pliku, 192 pobieranie strony, 192 pobieranie witryny, 194 wznawianie pobierania, 194 nawiązywanie połączenia z serwerem FTP, 263 nazwa domenowa, 253 negowanie argumentów, 65 NF, number of fields, 164 niezmienność plików, 118 NR, number of records, 163 numer sygnału, 322

#### O

obraz ISO, 126 obsługa cookie, 198 odsyłacz, 198 określanie zmiennych rodowiskowych, 333 operator #, 94 ##, 94 %, 92 %%, 93  $(( )$ , 26 [], 26 >, 28  $>>$ , 28 &&, 55 ||, 55 opóźnienia, 39

#### P

pakiet inotify-tools, 298 squashfs-tools, 236 Zenity, 276

palindrom, 177 parametr Content-Length, 200 parametr Last-Modified, 200 petla for, 51 until, 52 while, 52 petla zwrotna, 251 PID, 21 planowanie, 331 planowanie zadań, 331 plik authorized\_keys, 270 bash\_history, 17, 293 bashrc, 36 initrd.img, 124 output.session, 61 reject.dat, 214 sshd\_config, 270 timing.log, 61 pliki dopasowywanie, 69 usuwanie, 68 wyszukiwanie, 63 pliki CSV, 334 dziennika, 299, 302 ISO, 126 JPEG, 96 MD5, 82 petli zwrotnej, 124 poprawek, 130 rozruchowe, 128 skryptu, 16 słownika, 98 zdalne, 192 pobieranie obrazów, 204 pobieranie pliku, 193 pobieranie strony internetowej, 192, 195 podłączanie, 124 dysku zdalnego, 275 plików ISO, 126, 248 systemu plików, 275 podpowłoka, 48 polecenia na zdalnym hocie, 271 polecenia uruchomieniowe, 17 polecenie addgroup, 342 aspell, 99 awk, 57, 121, 161, 162, 163, 164

gsub, 167 index, 167 length, 167 match, 167 split, 167 sub, 167 substr, 167 bc, 25, 27 bunzip2, 231 bzip2, 230 cat, 29, 58, 59, 127 cd, 48 cd katalog, 263 cdrecord, 128 chage, 342 chattr, 118 chmod, 115 chown, 116 chsh, 342 comm, 105, 111 cpio, 226 crontab, 331–333 crypt, 238 cut, 123, 155 date, 306 dd, 105, 246 delgroup, 342 deluser, 341 df, 282 diff, 129 dir, 135 dmesg, 134 du, 282, 284, 287 echo, 18, 20, 163 egrep, 157, 206, 252 env, 21 exec, 32 expect, 102 export, 23, 45 expr, 25, 26 file, 326 find, 57, 62, 65, 287 finger, 342 fping, 259, 261, 262 ftp, 264 getline, 166 grep, 57, 98, 121, 146, 165, 317 tryb cichy, 151 gzip, 227, 228 head, 132, 188, 202 host, 254, 303

polecenie hostname, 329 ifconfig, 250 adres IP, 252 adres MAC, 252 adres rozgłaszania, 252 maska podsieci, 252 inotifywait, 298 isohybrid, 128 iwconfig, 268 kill, 322 killall, 323 last, 292, 309 lastb, 293 lcd, 263 let, 25 lftp, 263 ln, 120 logrotate, 300 look, 99 ls, 47, 109 lsof, 278 lynx, 195, 214 lzma, 232, 233 md5sum, 82 mkdir, 111, 263 mkfs, 124 mkisofs, 127 mount, 104, 125 netstat, 278 nslookup, 254 passwd, 342 patch, 131 pcpu, 296 pgrep, 21, 318 ping, 257 czas RTT, 258 kończenie, Ctrl+C, 257 liczba pakietów, 258 status wyjścia, 259 pkill, 324 popd, 136 print, 163 printf, 13, 19 ps, 295, 315, 319, 321 pushd, 136 put, 263 pwd, 48 quit, 265 read, 49 rename, 95 rev, 180 rm, 36

route, 255, 268 rsync, 240, 242, 263, 265 scp, 263, 266 script, 61 scriptreplay, 61 sed, 57, 108, 158, 160, 177, 206 set, 42 sftp, 263, 265 sh, 42 sleep, 41 sort, 84, 287 split, 90 ssh, 272, 274, 277 ssh-keygen, 270 stty, 37 sync, 126 tac, 188 tail, 134, 188, 210, 296 tar, 220, 224 tee, 30, 111 tempfile, 89 test, 56 time, 288, 290 timescriptpath, 41 top, 316 touch, 119, 223 tput, 37, 41 tr, 59, 77, 79, 172, 201, 292 klasy znaków, 80 traceroute, 256 trap, 324 tree, 139 tty, 291 unalias, 36 uname, 329 uniq, 83, 86 uptime, 292 useradd, 341 usermod, 342 users, 291 w, 291 wait, 261 wall, 327 watch, 298 wc, 139 whatis, 326 whereis, 326 which, 325 who, 291 xargs, 71, 73, 75, 87, 151 zcat, 229 zip, 234

połączenie z siecią, 267 połączenie z siecią bezprzewodow, 267 połączenie ze zdalnym hostem, 272 pomijanie podkatalogów, 70 poprawki, 131 porównania matematyczne, 53 porównanie łańcuchów, 55 porównywanie plików, 223 porty sieciowe, 278 POSIX, 143 powłoka, 11 powłoka Bash, 16 poziom zagnieżdżenia katalogu, 65 prawo właściciela pliku, 112 prefiks \$, 22 procedura obsługi sygnału, 324 program Bash, 49 program cron, 331–334 programy narzędziowe, 142 programy narzędziowe powłoki Bash, 335 protokół FTP, 263 RSYNC, 263 SSH, 241, 269 przegldarka obrazów, 204 przekazywanie argumentów, 46 przekazywanie nagłówków, 199 przekazywanie wartości, 165 przekierowanie, 32 błędu (stderr), 97 danych, 70 kodu powłoki, 101 wyjcia stdout, 226 przestrzeń dyskowa, 282, 306 przesunięcie bajtowe, 197 przesuniecie znaku, 148 przesyłanie plików, 263 przetwarzanie interfejsów API, 209 przetwarzanie łańcuchów, 167 przetwarzanie tekstu, 137, 187 przyrostek.\$\$, 89 punkt podłączenia, 124 punkt wznowienia, 197

#### R

rejestrowanie dostepu do plików i katalogów, 298 rejestrowanie sesji, 61 rekurencja, 45 rodzaje plików, 66 root, 16 root kit, 278 ROT13, 78 rozruch z pamięci USB, 128 różnica, 106 różnica zbiorów, 106, 108 różnice między plikami, 129 RTT, Round Trip Time, 258

#### S

salt, 239 schemat kodowania, 238 SCP, Secure Copy, 265 separator IFS (spacja), 50, 73 separatory pól, 50 serwer SSH, 265 SFTP, Secure FTP, 265 sieć Ethernet, 266 sieć lokalna LAN, 259 skalowanie obrazów, 345 skanowanie sieci bezprzewodowej, 269 skrypt active\_users.sh, 310 cecho.sh, 73 do zarzadzania obrazami, 344 do zarządzania użytkownikami, 339 fast ping.sh, 261 intruder\_detect.sh, 305 łączący z siecią, 268 monitorujący pracę procesora, 295 powłoki, 16 powłoki .bashrc, 17 script.sh, 332 silent\_grep.sh, 152 test.sh, 332 tworzący bazę danych, 335 user\_adm.sh, 341 uzyskujący dane z bazy danych, 336 write to db.sh, 338 wykrywający intruzów, 304

wyszukujący komputery aktywne, 259 znajdujący używane polecenia, 293 sortowanie, 83, 84 sortowanie danych wyjciowych, 317 sortowanie według kluczy, 84 squashfs, 235 standardowe wejście (stdin), 27 standardowe wyjście (stdout), 27 standardowy błąd (stderr), 27 stos, 136 suma kontrolna, 81, 82, 110 superużytkownik, 24 sygnały, 322 symbol wieloznaczny, 93, 285 system Git, 244 plików /proc, 330 plików FUSE, 275 plików squashfs, 235 systemy kontroli wersji, 243 systemy uniksowe, 16

### Ś

ścieżka bezwzgledna, 226 ścieżka względna, 226 ścieżki źródłowe obrazów, 206 ledzenie zmian w katalogu, 244 ledzenie zmian w witrynie, 214

#### T

tabela trasowania, 255 tablica, 34 tablice asocjacyjne, 34, 35, 122 tablice zwykłe, 33 tabulator, 154 terminal, 18, 37 testy zwizane z systemem plików, 54 transfer danych z kompresj, 274 tryb cichy, 151 TTY, 291 Twitter, 209 tworzenie aliasu, 37 archiwum, 228 klucza SSH, 270

konfiguracji dla pliku dziennika, 300 kopii zapasowych, 240, 243 obrazu ISO, 126, 127 tworzenie pliku systemu plików squashfs, 237 pustych katalogów, 111 pustych plików, 119 typy plików, 123 typy znacznika czasu, 67

#### U

Ubuntu Linux, 13 uniwersalny czas koordynowany (UTC), 39 uprawnienia grupy, 114 uprawnienia pliku, 113 uprawnienia użytkownika, 113 uprawnienie odczytu r, 114 uprawnienie setgid S, 114 uprawnienie setuid s, 114 uprawnienie wykonywania x, 17, 114 uprawnienie zapisu w, 114 uruchomienie pliku skryptu, 17 urządzenia znakowe, 328 urzadzenie, 127 usługa DNS, 253, 254 ustawianie bitu lepkości, 117 usuwanie, 68 duplikatów plików, 109 plików, 223 pustych wierszy, 159 tabeli programu cron, 334 zdania z pliku, 186 uszkodzone łącza, 213 uwierzytelnianie, 199 uwierzytelnianie protokołów, 195 uzyskiwanie adresu IP, 253 uzyskiwanie definicji Google, 211 użytkownik, 113 uprawnienie odczytu r, 114 uprawnienie setuid s, 114 uprawnienie zapisu w, 114 uprawnienie wykonywania x, 114 użytkownik root, 16, 252 używanie wyrażeń regularnych, 187

#### W

wartość mieszająca, 239 watek, 319 WEP, Wired Equivalent Protocol, 269 węzeł, 250 wielkie litery, 80 wiersz poleceń, 16 wolna przestrzeń dyskowa, 287 Word Count, 138 wskaźnik do pliku, 120 współczynnik kompresji, 229, 232, 234 wydzielanie znaku ze słowa, 189 wykluczanie katalogów, 225 wykluczanie plików, 224, 242, 285 wykorzystanie procesora, 295 wykorzystanie przestrzeni dyskowej, 306 wykrywanie intruzów, 303 wymiary obrazu, 343 wyodrebnianie adresu IP, 252 archiwum, 229, 233 nazwy pliku, 92 plików, 221 wyrażenia regularne, 63, 142, 146, 187 wysuwanie tacki, 129 wysyłanie komunikatów, 327 wyszukiwanie nazwa pliku, 63 poziom zagnieżdżenia katalogu, 65 tekstu, 146 tekstu rekurencyjne, 149 typ pliku, 66 wielkość pliku, 68 wyrażenie regularne, 64 znacznik czasu, 67 wywietlanie danych, 175 dat, 39 katalogów, 135 plików, 285 procesów, 294 tabeli programu cron, 334 zmiennych środowiskowych procesu, 320 kolumn, 154 wznawianie pobierania, 194, 197

wzorzec adresu e-mail, 183 dopasowania, 150 dopasowania palindromów, 179 wieloznaczny, 150

#### Z

zachowywanie plików weiściowych, 234 zapisywanie pliku ISO, 128 zastępowanie łańcuchów, 167 zastępowanie tekstu, 189 zaszyfrowany tunel, 271 zdalny host, 269 zdarzenie access, 299 attrib, 299 close, 299 create, 299 delete, 299 modify, 299 move, 299 open, 299 Zenity, 276 złośliwe oprogramowanie, 278 zmiana praw właściciela, 69, 116 zmiana wymiarów obrazów, 343 zmienna, 22 cmdout, 166 count, 41 COUNT, 210 SHOW\_COUNT, 202 zmienna specjalna \$0, 164 \$1, 164 \$2, 164 NF, 164 NR, 163 RLENGTH, 167 RSTART, 167 zmienna środowiskowa, 21, 320 \$RANDOM, 89 DEBUG, 43 HOME, 23 IFS, 51 PATH, 23 PS1, 25 PWD, 23 SHELL, 23 UID, 23 USER, 23

zmienne USER i PASS, 338 znajdowanie identyfikatora procesu, 317 znajdowanie plików, 62 znak -, 31 ", 37, 64 #, 18, 94 \$, 98 &, 160, 278 &&, 53 \*, 97 ., 63 .., 63 |, 30 ||, 53 /, 159  $^{\sim}$ , 98, 121  $\sim$ , 17 +, 29  $=, 55$ :, 51 \h, 25 \n, 48, 101 \t, 107 \u, 25 \w, 25 separatora, 75 znaki %s, %c, %d, %f, 20 alfabetu, 80 alfanumeryczne, 80 drukowane, 80 graficzne, 80 interpunkcji, 80 liczbowe, 80 specjalne, 146 sterujące, 80 szesnastkowe, 80

### ż

żądania protokołu HTTP, 216 GET, 216 POST, 216, 218

# PROGRAM PARTNERSKI

GRUPY WYDAWNICZEJ HELION

**1. ZAREJESTRUJ SIĘ** 2. PREZENTUJ KSIĄŻKI **3. ZBIERAJ PROWIZJE** 

Zmień swoją stronę WWW w działający bankomat!

Dowiedz się więcej i dołącz już dzisiaj! http://program-partnerski.helion.pl

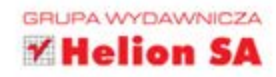

## **Skrypty powłoki** systemu Linux Receptury

GNU/Linux oferuje kompletne środowisko programistyczne - stabilne, niezawodne, z wyjątkowymi możliwościami. Powłoka z interfejsem przeznaczonym do komunikacji z systemem operacyjnym umożliwia całościowe kontrolowanie tego systemu. Zrozumienie skryptów powłoki ułatwi Ci wiec zorientowanie sie w systemie operacyjnym, a dodanie zaledwie kilku wierszy skryptu pozwoli zautomatyzować większość ręcznie wykonywanych zadań. Dzięki temu zaoszczędzisz ogromną ilość czasu!

Ta książka w całości jest poświęcona skryptom powłoki systemu operacyjnego Linux. Przedstawia rozwiązania w postaci sprawdzonych receptur. Pomoga Ci one błyskawicznie zrobić kopię offline stron internetowych, dokonać modyfikacji w plikach oraz przygotować kopię bezpieczeństwa. Kilka wierszy kodu wystarczy, by uzyskać rozwiązania pozwalające zrealizować wiele złożonych zadań obsługiwanych przez skrypty powłoki systemu Linux. Taką wydajność zapewni Ci właściwe użycie poleceń powłoki w odniesieniu do praktycznych zastosowań. Książka ta ma jeszcze jedna ogromna zaletę: w czasie lektury z pewnościa wpadniesz na pomysły ulepszenia swojego systemu operacyjnego oraz poznasz możliwoś ci takich narzędzi, jak sed, awk, grep. Na co czekasz?

#### Zautomatyzuj codzienne zadania administratora!

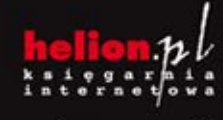

Nr katalog

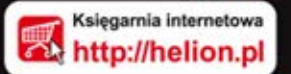

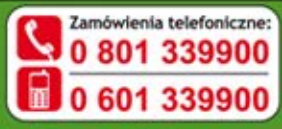

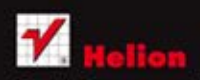

Sprawdż najnowsze promocje: Książki najchętniej czytane:

Zamów informacje o nowościach:

ul. Kościuszki 1c, 44-100 Gliwice<br>tel.: 32 230 98 63<br>e-mail: helionizhalisa al -mail; helion@helion.pl<br>ttp://helion.pl

Informatyka w najlepszym wydaniu

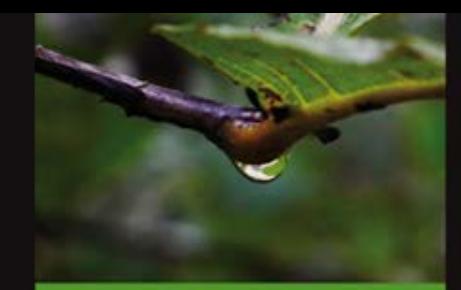

#### Otwórz te książke i sprawdź:

- jak stosować wyrażenia regularne
- jak stworzyć archiwum
- po co Ci kopia bezpieczeństwa
- jak monitorować prace użytkowników
- jaki jest poziom wykorzystania dysków twardych

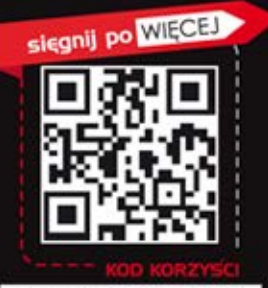

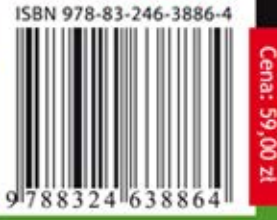